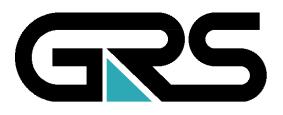

**Gesellschaft für Anlagenund Reaktorsicherheit (GRS) mbH**

# Das Programmpaket EMOS

Ein Instrumentarium zur Analyse der Langzeitsicherheit von Endlagern

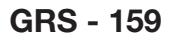

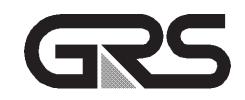

**Gesellschaft für Anlagenund Reaktorsicherheit (GRS) mbH**

### Das Programmpaket EMOS

Ein Instrumentarium zur Analyse der Langzeitsicherheit von Endlagern

Dieter Buhmann

Juli 2000

#### **Anmerkung:**

Die diesem Bericht zugrundeliegenden Arbeiten wurden mit Mitteln des Bundesministeriums für Bildung, Wissenschaft, Forschung und Technologie (BMBF) unter dem Förderkennzeichen 02E 8835-6 gefördert.

Die Arbeiten wurden von der Gesellschaft für Anlagen- und Reaktorsicherheit (GRS) mbH durchgeführt.

Die Verantwortung für den Inhalt dieser Veröffentlichung liegt allein bei dem Autor.

**Deskriptoren:** Computer Code, Endlager, Langzeitsicherheit, Simulation

#### <span id="page-3-0"></span>**Abstract**

The computer code package EMOS is used to assess the long-term safety of final repositories for radioactive and chemical toxic waste. It can be applied to various types of repositories in salt, granite, or other formations. The package consists of several modules, which describe the release of contaminants from the near field, the transport through the geosphere and the transport in the biosphere. Further modules are implemented for probabilistic calculations using the Monte-Carlo technique.

The report gives an overview of the actual state of the development of the computer code package. The modules, the graphical interfaces for program handling, and the possibilities for tabular and graphical output are described. Furthermore, the quality assurance measures are documented, e.g. the procedures for the characterisation of program versions and for the management of program changes.

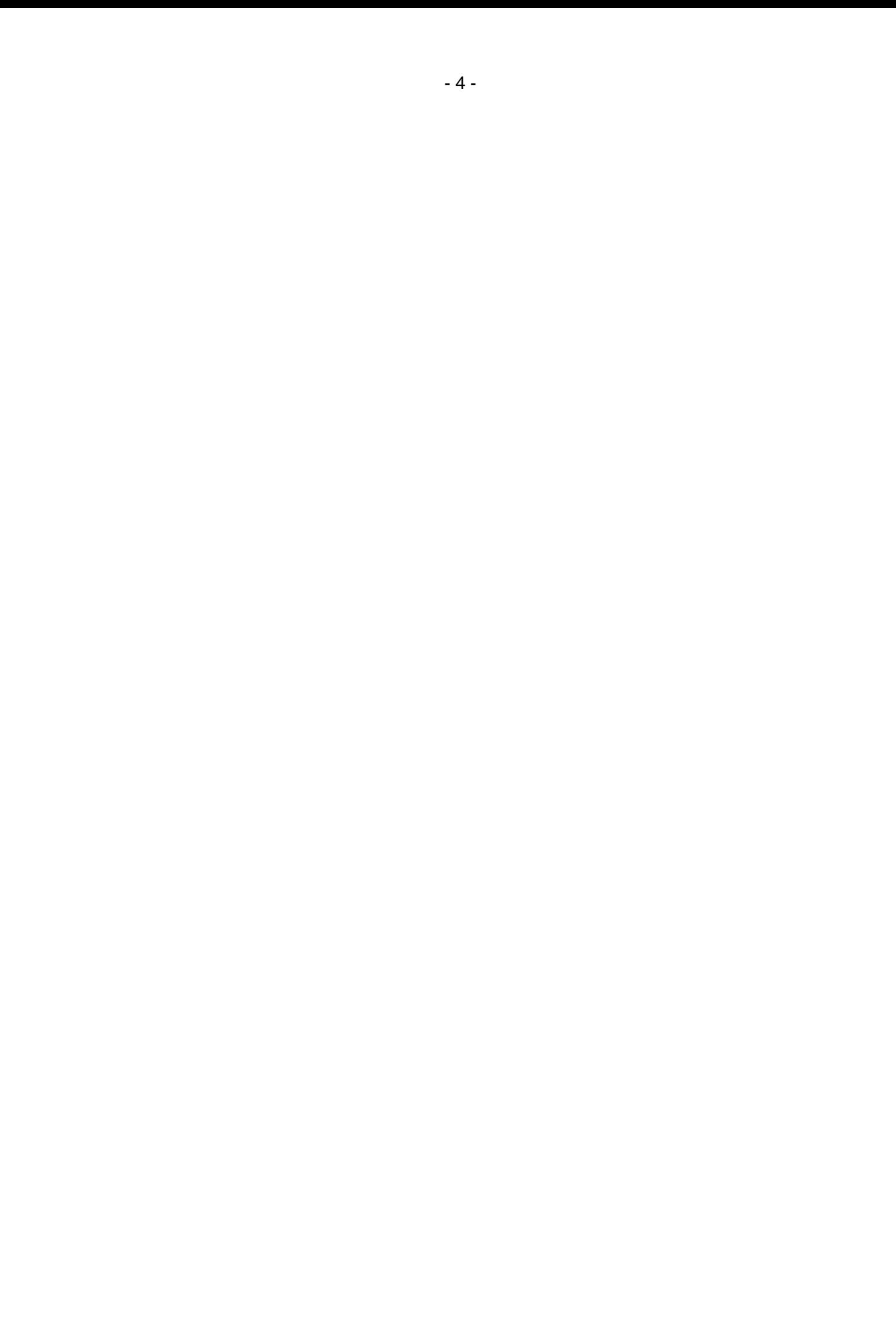

## <span id="page-5-0"></span>Inhaltsverzeichnis

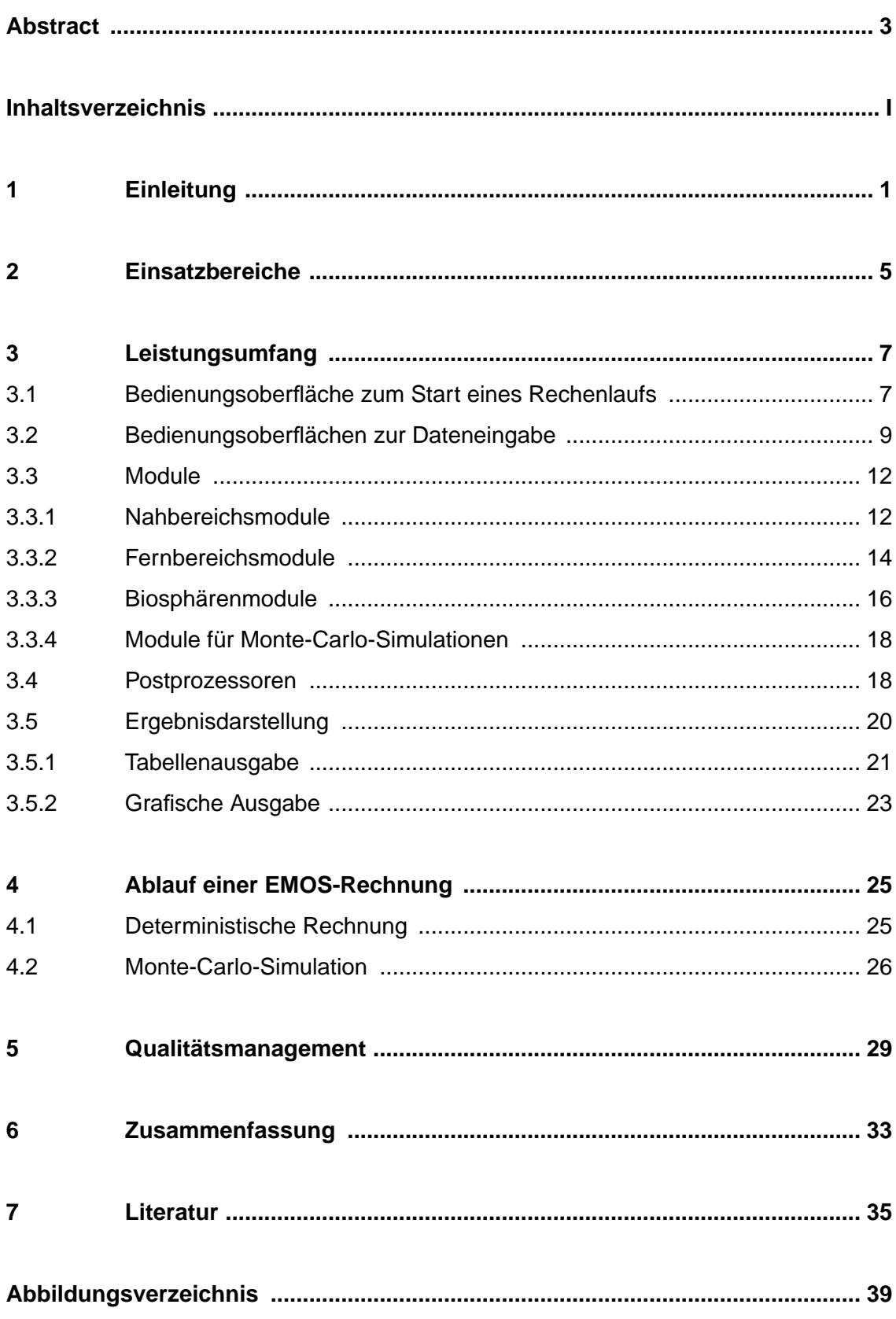

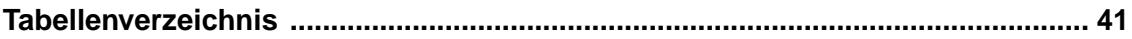

### <span id="page-7-2"></span><span id="page-7-0"></span>**1 Einleitung**

Radioaktive und chemisch-toxische Abfälle müssen zur langfristigen Isolierung von der Biosphäre in Endlagern im tiefen geologischen Untergrund gelagert werden. Dabei entsteht ein Endlagersystem, das üblicherweise in drei Teile unterteilt wird: den Nahbereich mit den unterirdischen Einlagerungsorten, die Geosphäre und die Biosphäre. Die Wirtsformation mit den Einlagerungsbereichen ist je nach Endlager als Teil des Nahbereichs oder der Geosphäre berücksichtigt. Die Geosphäre wird im folgenden auch als Fernbereich bezeichnet. Abbildung [1.1](#page-7-1) zeigt als Beispiel eine Skizze eines Endlagersystems in einem Salzstock.

Die Langzeitsicherheit eines Endlagersystems muß wegen der langen zu betrachtenden Zeiträume und wegen der Vielzahl der ablaufenden Prozesse mit Hilfe von Computerprogrammen bewertet werden. Das Programmpaket EMOS ist ein leistungsfähiges Instrumentarium zur Bewertung der Langzeitsicherheit von Endlagern für radioaktive Abfälle und von Untertagedeponien für chemisch-toxische Abfälle. Es ist modular aufgebaut, um

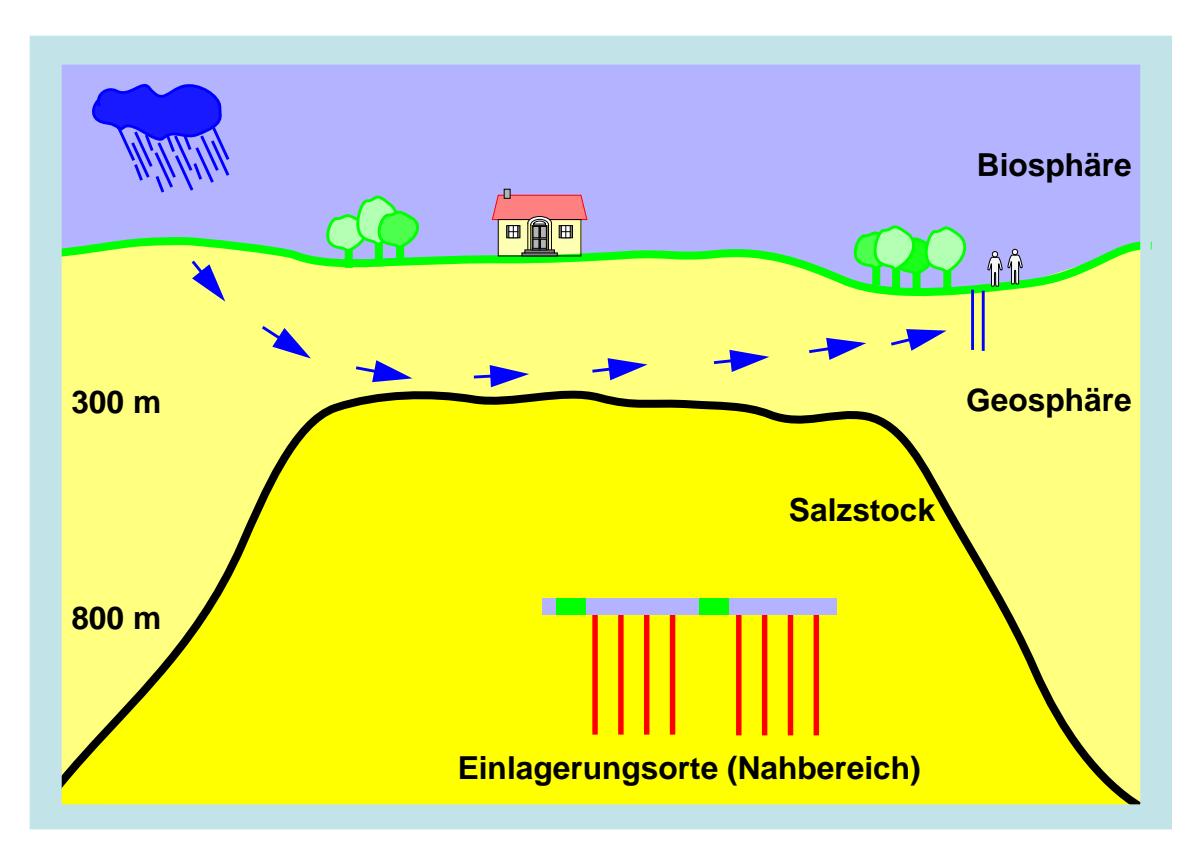

<span id="page-7-1"></span>**Abb. 1.1:** Schematische Übersicht eines Endlagerstandorts.

flexibel für die Sicherheitsanalyse eines speziellen Endlagers eingesetzt und gegebenenfalls angepaßt werden zu können.

Die Teilbereiche eines Endlagersystems sind in Abbildung [1.2](#page-8-0) schematisch dargestellt. Die im Nahbereich eingelagerten Abfälle werden in einem Störfall mobilisiert und in Richtung Geosphäre freigesetzt (rote Pfeile). Nach dem Transport mit dem tiefen Grundwasser in der Geosphäre gelangen die Schadstoffe in das oberflächennahe Grundwasser und von dort über Brunnen in die Biosphäre. Die Belastung eines Individuums durch die freigesetzten Schadstoffe wird im Falle radioaktiver Substanzen über den Transport in der Biosphäre berechnet, im Falle chemisch-toxischer Substanzen werden die Konsequenzen aus den Schadstoffkonzentrationen im oberflächennahen Grundwasser bestimmt.

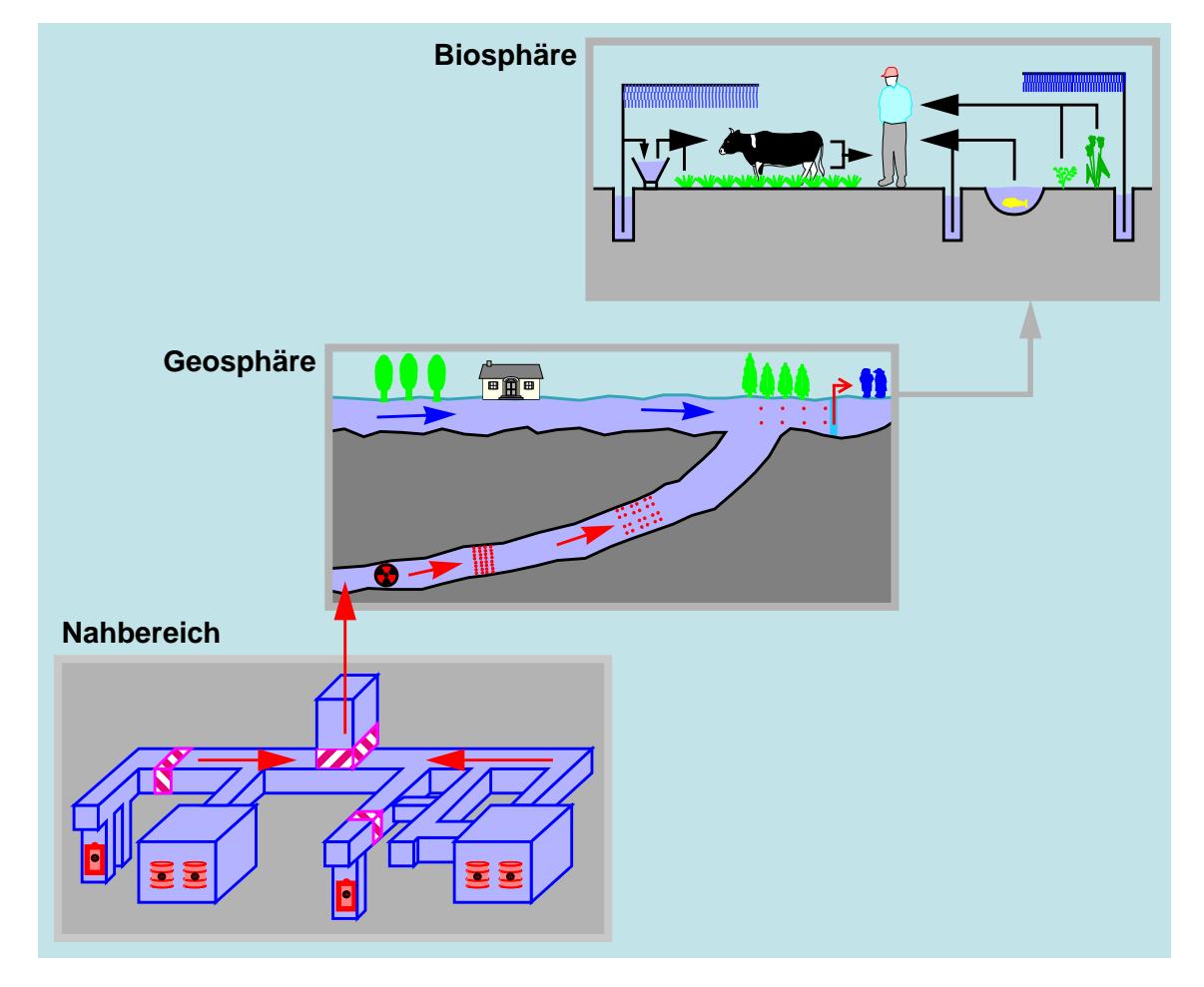

<span id="page-8-0"></span>**Abb. 1.2:** Teilbereiche eines Endlagersystems.

Für diese Teilbereiche von Endlagersystemen wurden in den vergangenen Jahren Rechenprogramme als Module von EMOS entwickelt. Die vorhandenen Module sind für Standorte in salinaren und Hartgesteinsformationen sowie in Sedimentgesteinen anwendbar. Sie werden in Kapitel [3](#page-13-2) näher beschrieben.

Das Programmpaket EMOS wurde mit öffentlichen Fördermitteln in mehreren Versionen entwickelt. Neue Versionen haben jeweils die vorhergehende Version erweitert und ersetzt. Die erste Version von EMOS wurde in den Jahren 1980 bis 1984 im Rahmen des Projektes Sicherheitsstudien Entsorgung (PSE) [\[ 15 \]](#page-43-0) zur Berechnung der Radionuklidfreisetzung aus einem hypothetischen Grubengebäude im Salinar am Standort Gorleben verwendet. Diese Version bestand aus einem einzelnen Programm für den Nahbereich des Endlagers. Die folgenden Versionen bestanden ebenfalls jeweils aus einem einzelnen Rechenprogramm, mit dem die Schadstofffreisetzung und der Schadstofftransport in allen Teilbereichen des Endlagersystems berechnet werden konnten. Seit der Einführung der modularen Struktur im Jahr 1996 wird auf die fortlaufende Numerierung des Programms EMOS verzichtet, und der Name EMOS wird nur noch als Oberbegriff für das Programmpaket verwendet.

In den folgenden Kapiteln wird auf die Einsatzmöglichkeiten und auf den Leistungsumfang von EMOS eingegangen. Danach wird beschrieben, wie ein Rechenlauf mit EMOS durchgeführt wird. Zuletzt werden die Maßnahmen zur Qualitätssicherung dargestellt.

### <span id="page-11-0"></span>**2 Einsatzbereiche**

Das Programmpaket EMOS ist ein Werkzeug zur Analyse der Langzeitsicherheit von Endlagern und Untertagedeponien im geologischen Untergrund und in verschiedenen tiefen geologischen Formationen. Es kann in Sicherheitsanalysen für radioaktive und für chemisch-toxische Abfälle angewandt werden.

Im Zusammenhang mit der Beseitigung von radioaktiven Abfällen wird der Begriff "Endlager" verwendet, bei chemisch-toxischen Abfällen wird dagegen von "Ablagerung in Untertagedeponien" gesprochen. In beiden Fällen sind unterschiedliche Auslegungen der Nahbereiche möglich, beispielsweise als Grubengebäude, tiefe Bohrlöcher oder Kavernen. Anstelle von "Untertagedeponie" wird im folgenden zur Vereinfachung auch von "Endlager" gesprochen.

Endlager können in unterschiedlichen geologischen Formationen angelegt werden. Bisher wurden Salz-, Hartgestein- und Sedimentformationen untersucht und für Anwendungsrechnungen mit EMOS zugrundegelegt.

Für alle Einsatzzwecke sind entweder bereits Module von EMOS vorhanden, oder können mit geringem Aufwand implementiert werden. Beispielsweise ist ein Modul zur Berechnung der Freisetzung chemisch-toxischer Schadstoffe aus einer Kaverne vorhanden. Ein neues Modul ist in Planung, mit dem die Freisetzung solcher Schadstoffe auch aus einem Grubengebäude berechnet werden kann.

Die Zielrichtungen von Langzeitsicherheitsanalysen sind vielschichtig und lassen sich in 5 Kategorien einordnen:

- Unterstützung bei der Standortauswahl,
- Steuerung der Standorterkundung,
- Steuerung von Forschung und Entwicklung,
- Optimierung technischer Endlagerkonzepte,
- Bewertung der Sicherheit in Planfeststellungsverfahren.

Das Programmpaket EMOS kann in all diesen Bereichen eingesetzt werden, wie aus der Zusammenstellung einiger durchgeführter Studien in Tabelle [2.1](#page-12-0) zu sehen ist. Die nicht grau unterlegten Studien sind nationale Arbeiten, die grau unterlegten Studien sind gemeinsam mit der europäischen Gemeinschaft finanziert worden. Die Studien Konrad und ERAM sind als Unterlagen für Planfeststellungsverfahren durchgeführt worden.

<span id="page-12-0"></span>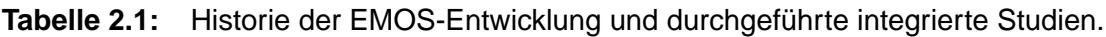

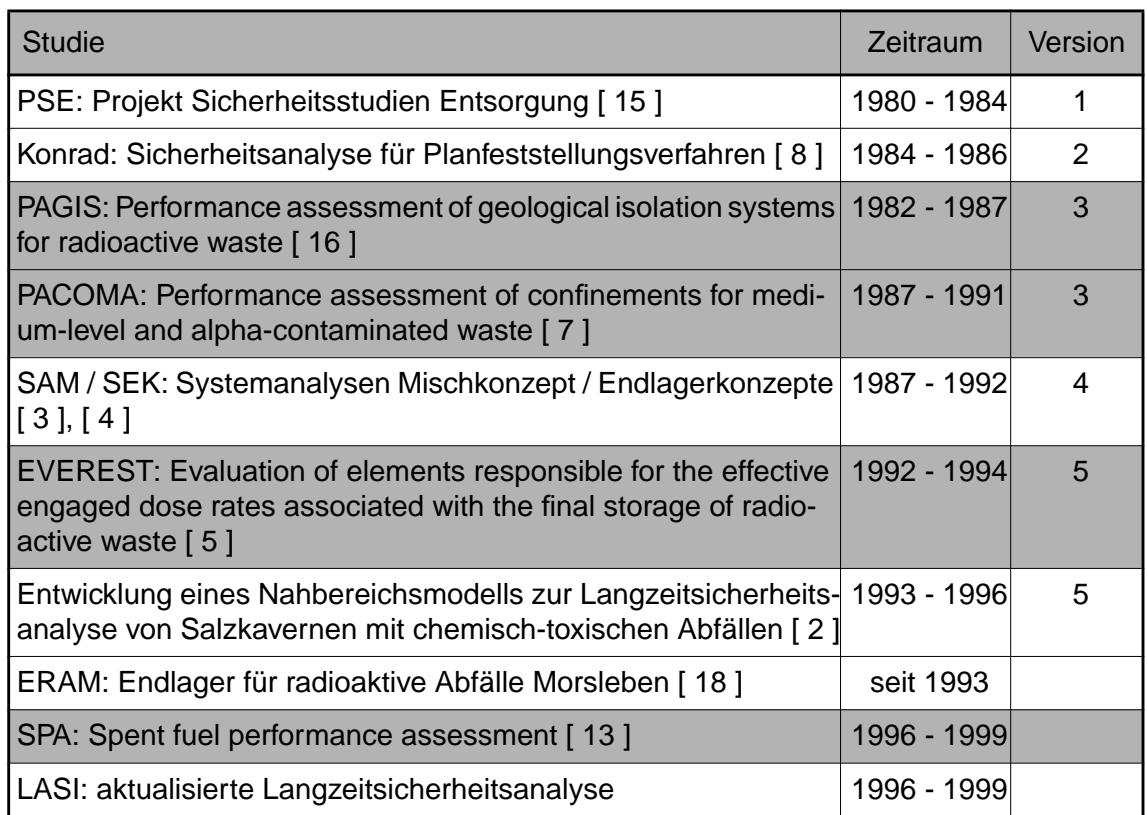

Die EU-Projekte PAGIS, PACOMA, EVEREST und SPA gehören in die Kategorie Forschungs- und Entwicklungsarbeiten, die Projekte PSE und SAM/SEK in die Kategorien Steuerung der Standorterkundung, Forschungs- und Entwicklungsarbeiten sowie Optimierung technischer Endlagerkonzepte. Die meisten Studien wurden für Endlager im Salinar durchgeführt, aber auch Endlager in Sedimentgestein (Konrad) und Hartgestein (SPA) wurden untersucht. Die Einlagerungsbereiche waren entweder in bergmännisch aufgefahrenen Grubengebäuden oder in gesolten Kavernen eingerichtet. Dabei wurde die Einlagerung von radioaktiven oder chemisch-toxischen Abfällen berücksichtigt.

### <span id="page-13-2"></span><span id="page-13-0"></span>**3 Leistungsumfang**

Sicherheitsanalysen mit dem Programmpaket EMOS können entweder mit deterministischer oder probabilistischer Parameterauswahl durchgeführt werden. In probabilistischen Rechnungen wird eine Monte-Carlo-Methode verwendet. Das Programmpaket besteht aus den folgenden Komponenten:

- Bedienungsoberfläche zum Start eines Rechenlaufs,
- Bedienungsoberflächen zur Dateneingabe,
- Rechenprogramme für jedes Modul.
- Postprozessoren für deterministische Rechnungen,
- Postprozessor für probabilistische Rechnungen.

Im folgenden werden diese Komponenten im einzelnen ausführlich dargestellt.

Die Bedienungsoberflächen und die Postprozessoren sind zur Zeit auf Workstations unter dem Betriebssystem Unix mit einer XWindow-Oberfläche verfügbar. Sie sind für EMOS-Rechenläufe nicht zwingend erforderlich, erleichtern aber die Arbeit mit dem Programmpaket wesentlich, indem sie eine weitgehend menügesteuerte Benutzung ermöglichen. Über die Menüleisten der Bedienungsoberflächen steht jeweils ein kurzer interaktiver Hilfetext für die Anwender zur Verfügung.

#### <span id="page-13-3"></span><span id="page-13-1"></span>**3.1 Bedienungsoberfläche zum Start eines Rechenlaufs**

In Abbildung [3.1](#page-14-0) ist ein Beispiel für die Bedienungsoberfläche EmosRun in der Version 3.01 zu sehen. In dem links dargestellten Hauptfenster werden die einzusetzenden Module ausgewählt, wobei die Auswahl durch einen schwarz unterlegten Button gekennzeichnet wird. Rechts unten in diesem Fenster befindet sich ein Auswahlmenü, über welches eingegeben wird, auf welchem Rechner, bzw. auf welcher Batch-Queue der Rechenlauf gestartet werden soll. Im Beispiel ist die Short-Queue ausgewählt. Durch Aktivieren des Buttons mit der Aufschrift "Start" wird der Rechenlauf gestartet.

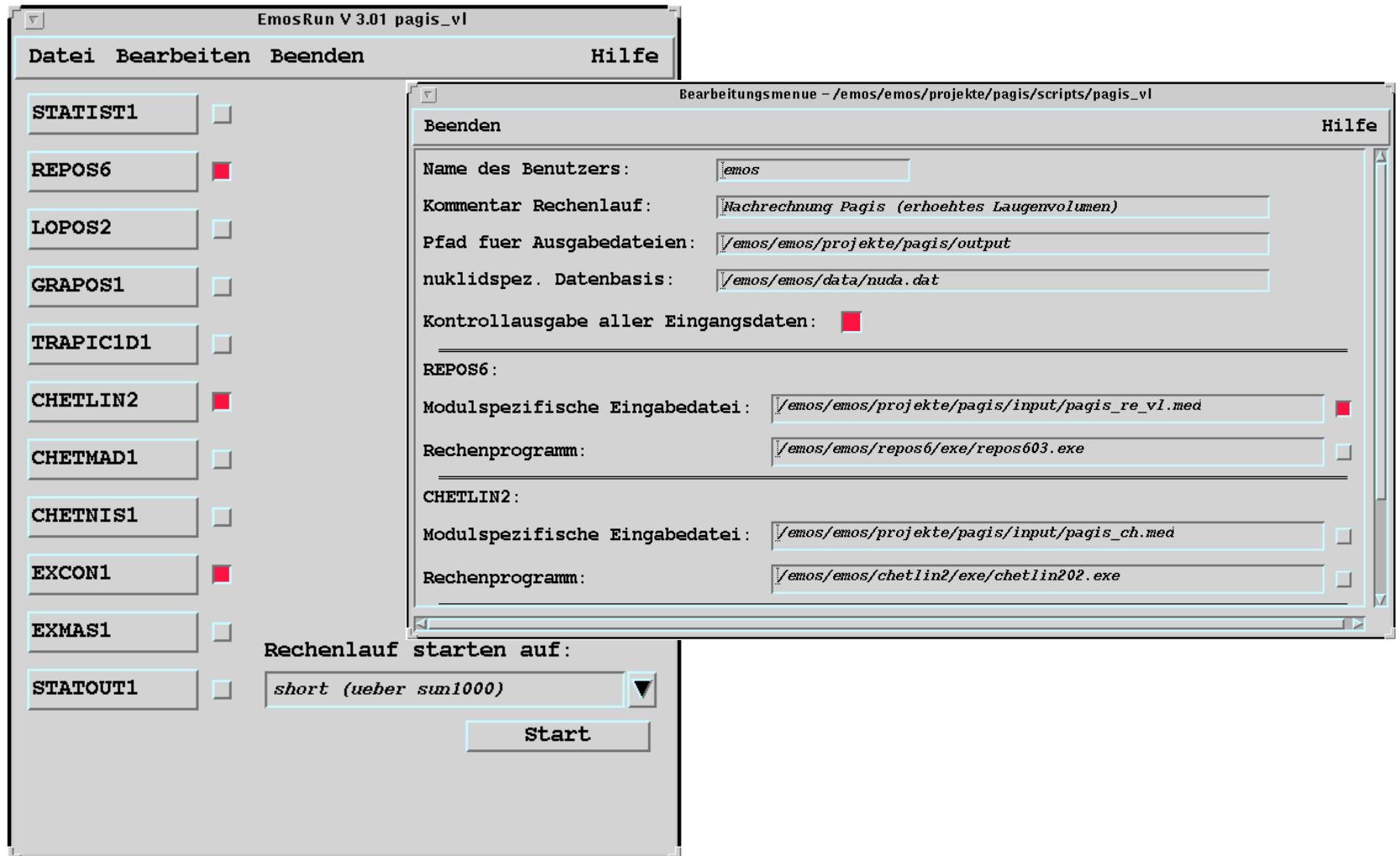

<span id="page-14-0"></span>**Abb. 3.1:**Grafische Bedienungsoberfläche zum Start eines EMOS-Rechenlaufs.

Weitere Angaben zu dem Rechenlauf sind in dem rechts dargestellten Bearbeitungsmenü einzutragen. Im oberen Teil dieses Fensters werden allgemeine Angaben, wie Name des Benutzers, Kommentar zum Rechenlauf oder Pfad für die Ausgabedateien, eingetragen. Darunter befinden sich für jedes ausgewählte Modul zwei oder mehr Eingabezeilen, in denen insbesondere jeweils eine modulspezifische Eingabedatei angegeben werden muß, die alle Informationen zur Ablaufsteuerung dieses Moduls enthält. Außerdem muß jeweils das zu verwendende ausführbare Programm angegeben werden. Mit den Buttons rechts neben diesen beiden Eingabefeldern können Auswahlfenster geöffnet werden, um die Dateiauswahl zu vereinfachen.

Über das in der Abbildung links dargestellte Hauptfenster können zu jedem Modul die Bedienungsoberflächen zur Dateneingabe aktiviert werden. Dies geschieht durch Anklicken des jeweiligen Buttons. Diese Bedienungsoberflächen werden im folgenden Kapitel [3.2](#page-15-0) beschrieben. Mit ihnen werden u.a. die modulspezifischen Eingabedateien erzeugt, die im vorigen Absatz erwähnt wurden.

#### <span id="page-15-0"></span>**3.2 Bedienungsoberflächen zur Dateneingabe**

In den beiden folgenden Abbildungen sind Ausschnitte aus der Eingabeoberfläche für das Modul Repos dargestellt. In Abbildung [3.3](#page-17-0) ist oben das Hauptfenster dieser Oberfläche zu sehen. In der Titelzeile des Fensters ist angegeben, daß die modulspezifische Eingabedatei gbs200\_re\_vl.med ausgewählt wurde. In diesem Fenster kann ein Kommentar zu dieser Eingabedatei eingegeben werden. Über die Buttons werden insgesamt sechs Unterfenster angesteuert. In der Abbildung [3.3](#page-17-0) unten ist als erstes Beispiel das Unterfenster für die Nuklidauswahl dargestellt. In der Abrolleiste dieses Unterfensters können aus einer Nukliddatenbasis diejenigen Nuklide ausgewählt werden, die für die Rechnung mit dem Modul Repos benötigt werden. Die Nukliddatenbasis wird im Hauptmenü angegeben, siehe Abbildung [3.1](#page-14-0). Die ausgewählten Nuklide sind schwarz unterlegt dargestellt.

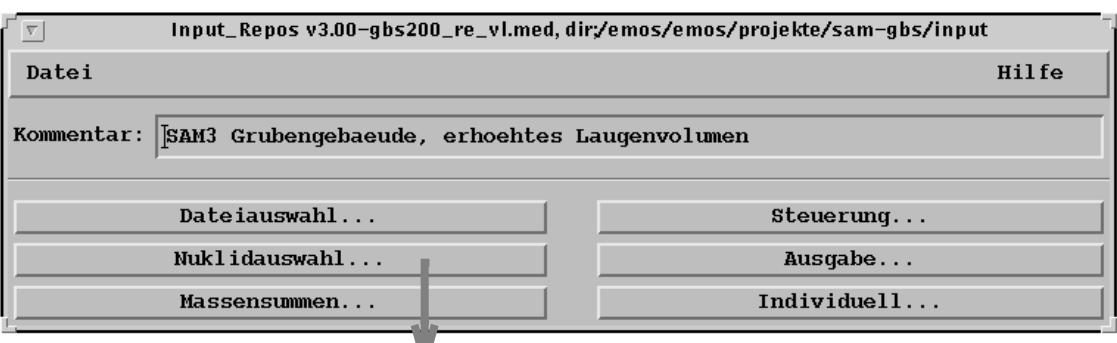

√ ▼ | Input\_Repos v3.00-Nuklidauswahl-gbs200\_re\_vl.med, dir;/emos/emos/projekte/sa

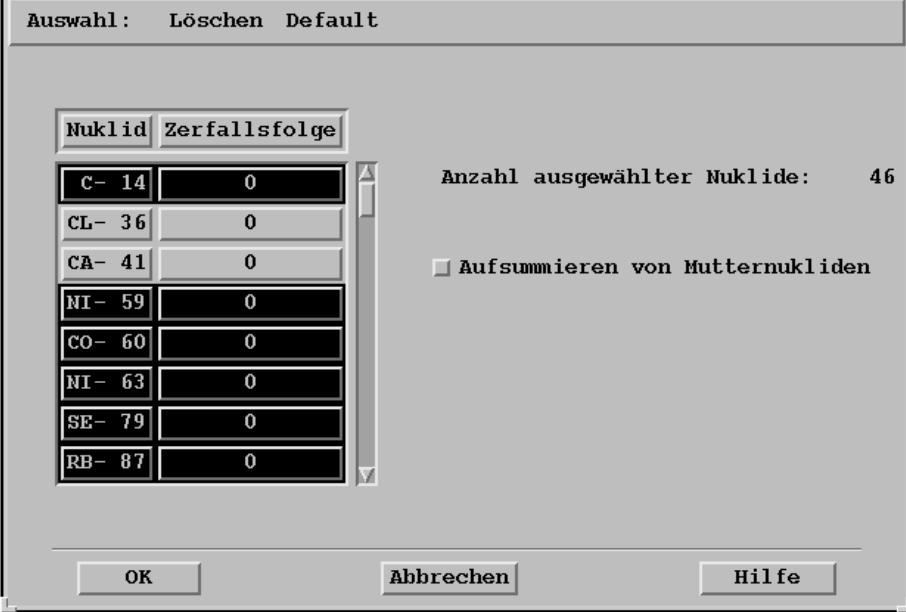

<span id="page-16-0"></span>**Abb. 3.2:** Eingabeoberfläche des Moduls Repos (1). Oben: Hauptfenster; unten: Fenster zur Nuklidauswahl.

In Abbildung [3.3](#page-17-0) sind zwei weitere Beispiele für Unterfenster dargestellt, die über den Button Ausgabe erreichbar sind. Mit diesen Fenstern wird die Ausgabe der Rechenergebnisse gesteuert. Zunächst wird das obere Fenster geöffnet. In diesem Fenster wird ein Segment als Schnittstelle zum Deckgebirge ausgewählt, für das Übergabegrößen in Dateien gespeichert werden. Außerdem werden über 2 Buttons weitere Unterfenster zur Ausgabe in Tabellen und zur Ausgabe in Dateien geöffnet. Von diesen beiden Fenstern ist die Ausgabe in Dateien unten dargestellt. Die Ausgabe in Dateien ist notwendig, um die Rechenergebnisse an weitere Module zu übergeben und um sie mit Hilfe der Postprozessoren zu Grafiken oder Tabellen weiterzuverarbeiten. In der Abbildung ist u.a. an den links dunkel hinterlegten Buttons zu erkennen, daß die Ausgabe von Nuklidströmen, sonstigen Strömen und von Inventardaten für 9 Segmente, in diesem Fall u.a. das Segment LE50A, ausgewählt wurden. Die Segmente werden über die rechte Abrolleiste ausgewählt.

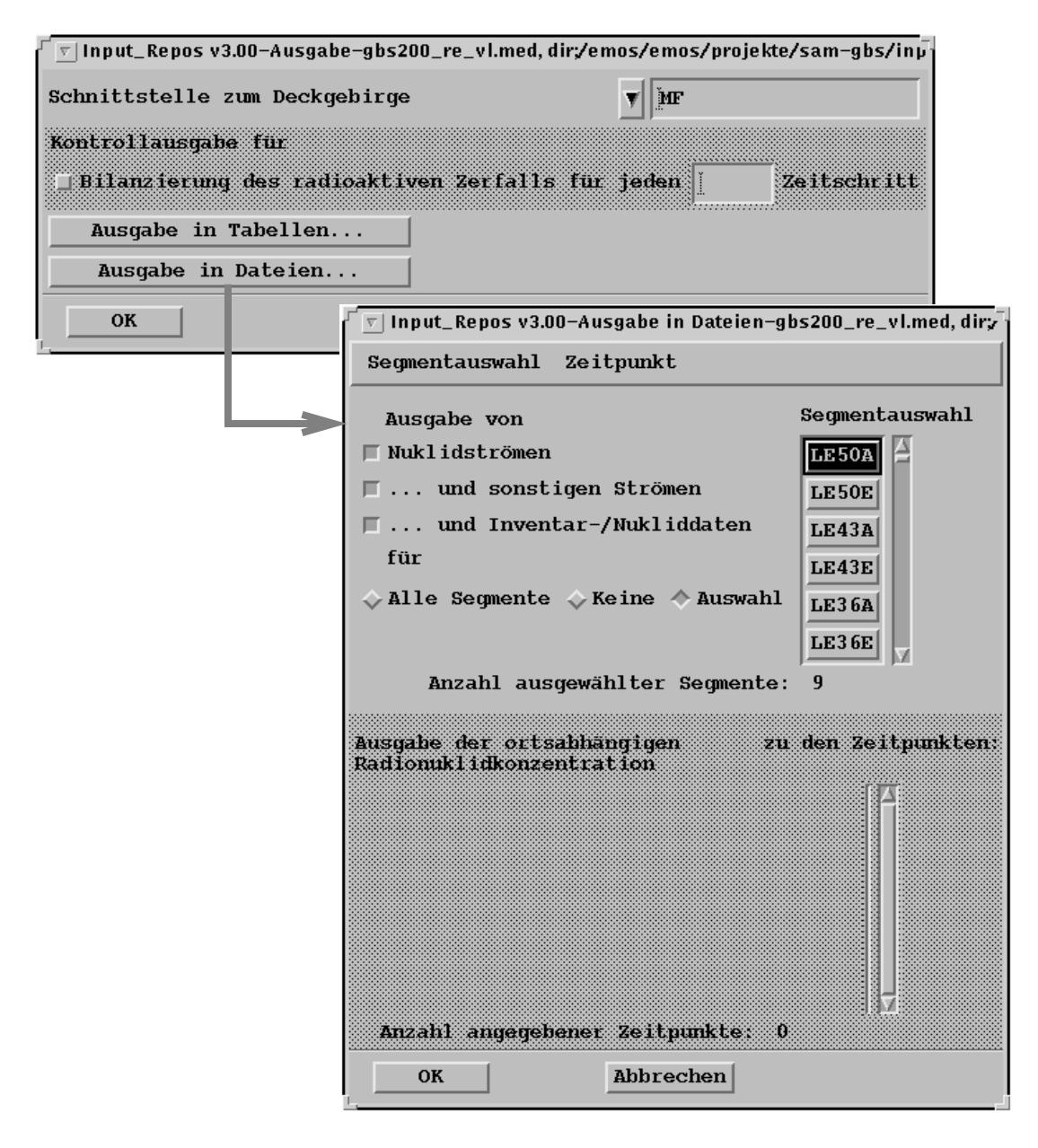

<span id="page-17-0"></span>**Abb. 3.3:** Eingabeoberfläche des Moduls Repos (2): Steuerung der Ausgabe.

#### <span id="page-18-0"></span>**3.3 Module**

Wie bereits in der Einleitung erwähnt, ist die modulare Struktur des Programmpakets eine wesentliche Eigenschaft von EMOS. Durch diese Modulstruktur kann EMOS flexibel in unterschiedlichen Anwendungen eingesetzt werden. Im Prinzip sind alle Module beliebig miteinander kombinierbar, d.h. beispielsweise, daß jedes Modul für den Fernbereich an jedes Modul für den Nahbereich angeschlossen werden kann. Es können aber auch zwei Module für den Fernbereich miteinander verknüpft werden.

Es existieren zur Zeit jeweils 4 Module für den Nah- und den Fernbereich, 2 Module für die Biosphäre und 2 Module für Monte-Carlo-Simulationen. In den folgenden Kapiteln werden diese Module im einzelnen beschrieben.

#### <span id="page-18-1"></span>**3.3.1 Nahbereichsmodule**

Mit den Nahbereichsmodulen können Schadstofffreisetzungen sowohl aus Grubengebäuden als auch aus Kavernen berechnet werden. Es liegen zur Zeit die folgenden Module vor, siehe auch die Skizzen in Abbildung [3.4:](#page-19-0)

- Repos: Grubengebäude im Salinar mit baumförmiger Struktur,
- Lopos: Grubengebäude im Salinar mit netzwerkartiger Struktur,
- Grapos: Grubengebäude im Granit mit Durchströmung, ohne Gebirgskonvergenz,
- Kactos: Kaverne im Salinar für chemisch-toxische Abfälle.

Das Modul Repos ist das älteste Modul von EMOS und wurde in einer ersten Version bereits im Projekt Sicherheitsstudien Entsorgung [\[ 15 \]](#page-43-0) verwendet, siehe Kapitel [1](#page-7-2). Eine Beschreibung des Moduls ist in [\[ 17 \]](#page-43-3) enthalten. Es berechnet die Freisetzung aus schadstoffhaltigen Abfällen, die in einem Grubengebäude im Salinar oder in einer Sedimentformation eingelagert sind. Die Teilbereiche des Grubengebäudes werden modular modelliert, so daß Grubengebäude unterschiedlichster Geometrien zugrundegelegt werden können. Die Verknüpfung der Teilbereiche des Grubengebäudes ist baumförmig vom Laugenzutrittsort zu den Einlagerungsorten.

Das Modul Lopos [\[ 6 \]](#page-41-5) ist die neueste Entwicklung zur Berechnung der Schadstofffreisetzung aus Grubengebäuden im Salinar. Dieses Modul verwendet als Erweiterung zu Repos eine Verknüpfung der Teilbereiche des Grubengebäudes in Form eines Netzwerks. Dadurch ist es möglich, innerhalb des Grubengebäudes zirkulierende Laugenund Schadstoffströme zu berücksichtigen. In der Modellierung der wesentlichen Effekte stimmen Lopos und Repos überein. Lediglich die Laugen- und Schadstoffströme werden mit unterschiedlichen Verfahren berechnet.

In Repos und Lopos ist der wesentliche Antriebsmechanismus für die Freisetzung der Schadstoffe die Gebirgskonvergenz, d.h. das Kriechen von Steinsalz in die Resthohlräume des Grubengebäudes. In Lopos wird darüberhinaus eine Verdrängung von Lauge durch Gasbildung berücksichtigt. Die Schadstoffe werden advektiv, konvektiv, dispersiv und diffusiv durch das Grubengebäude transportiert, wobei Sorption, Ausfällung und radioaktiver Zerfall berücksichtigt werden. Als Einlagerungsorte werden Bohrlöcher, Strekken und Kammern berücksichtigt.

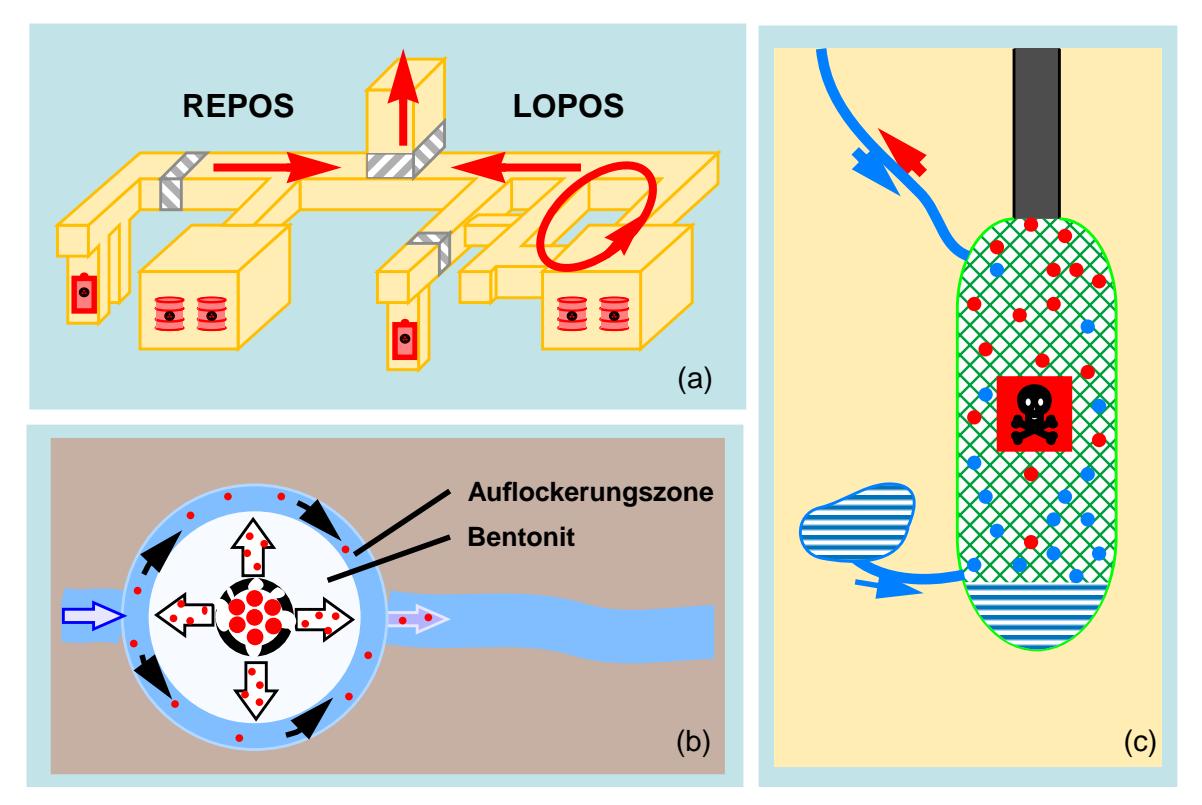

<span id="page-19-0"></span>**Abb. 3.4:** a) Modellierung der Segmentstrukturen in den Modulen Repos und Lopos. b) Nahbereichsmodell für ein Grubengebäude in Granit (Grapos). c) Nahbereichsmodell einer Kaverne für chemisch-toxische Abfälle (Kactos).

Das Modul Grapos dient der Berechnung der Schadstofffreisetzung aus dem Nahbereich eines Endlagers im Granit oder in Tonen. In diesem Fall sind die Abfallgebinde in Bohrlöchern gelagert und von einer Bentonit-Barriere umgeben. Für die Schadstoffe wird ein diffusiver Transport durch die Barriere hindurch angenommen, wobei Sorption und radioaktiver Zerfall berücksichtigt werden. Dabei wird vorausgesetzt, daß der Nahbereich nach einer vorgegebenen Zeit mit Wasser aus dem Grundwasserstrom gesättigt ist.

Im Modul Kactos [\[ 2 \]](#page-41-4) wird als Einlagerungsbereich eine gesolte Kaverne modelliert, die mit chemisch-toxischen Abfällen gefüllt ist. Die Schadstoffe werden durch Gebirgskonvergenz mit einer im Störfall zutretenden Lauge ausgepreßt und direkt in die Biosphäre transportiert. Der Transport erfolgt advektiv, diffusiv und dispersiv unter Berücksichtigung von Sorption und Ausfällung.

#### <span id="page-20-0"></span>**3.3.2 Fernbereichsmodule**

Die Module zur Berechnung des Schadstofftransports in der Geosphäre verwenden alle ein eindimensionales numerisches Modell. In Abbildung [3.5](#page-21-0) ist oben das prinzipielle Schema dargestellt: Schadstoffe gelangen an einer vorgegebenen Stelle in den Grundwasserstrom, werden verdünnt und mit dem Grundwasser transportiert. Sie gelangen schließlich in einen oberflächennahen Aquifer und damit in die Biosphäre. Die folgenden Fernbereichsmodule sind vorhanden:

- Chetlin: Transport in porösem Medium mit linearem Ansatz der Sorption,
- Chetnis: Transport in porösem Medium mit nichtlinearem Ansatz der Sorption,
- Trapic1d: Transport in porösem Medium mit Berücksichtigung des kolloidgetragenen Schadstofftransports,
- Chetmad: Transport in geklüftetem Medium mit Berücksichtigung der Matrixdiffusion.

Das Modul Chetlin [\[ 10 \]](#page-42-3) berechnet den advektiven, diffusiven und dispersiven Schadstofftransport in einem porösen Medium, wobei die Sorption der Schadstoffe mit einem linearen Ansatz nach dem K<sub>d</sub>-Konzept berücksichtigt wird. Radioaktiver Zerfall und Verdünnung werden ebenfalls berücksichtigt.

Das Modul Chetnis [\[ 12 \]](#page-42-4) unterscheidet sich von Chetlin nur dadurch, daß die Sorption nichtlinear eingeht, wobei Langmuir- oder Freundlich-Isothermen zur Berechnung der gelösten Schadstoffkonzentrationen verwendet werden.

Im Modul Trapic1d [\[ 11 \]](#page-42-5) wird neben den linearen Sorptionsansätzen zusätzlich eine Beeinflussung des Transports durch Kolloide berücksichtigt. Durch Anlagerung an Kolloide kann der Schadstofftransport beschleunigt oder verlangsamt werden, je nach Mobilität der beteiligten Kolloide. Es sei an dieser Stelle erwähnt, daß es eine weitere Version die-

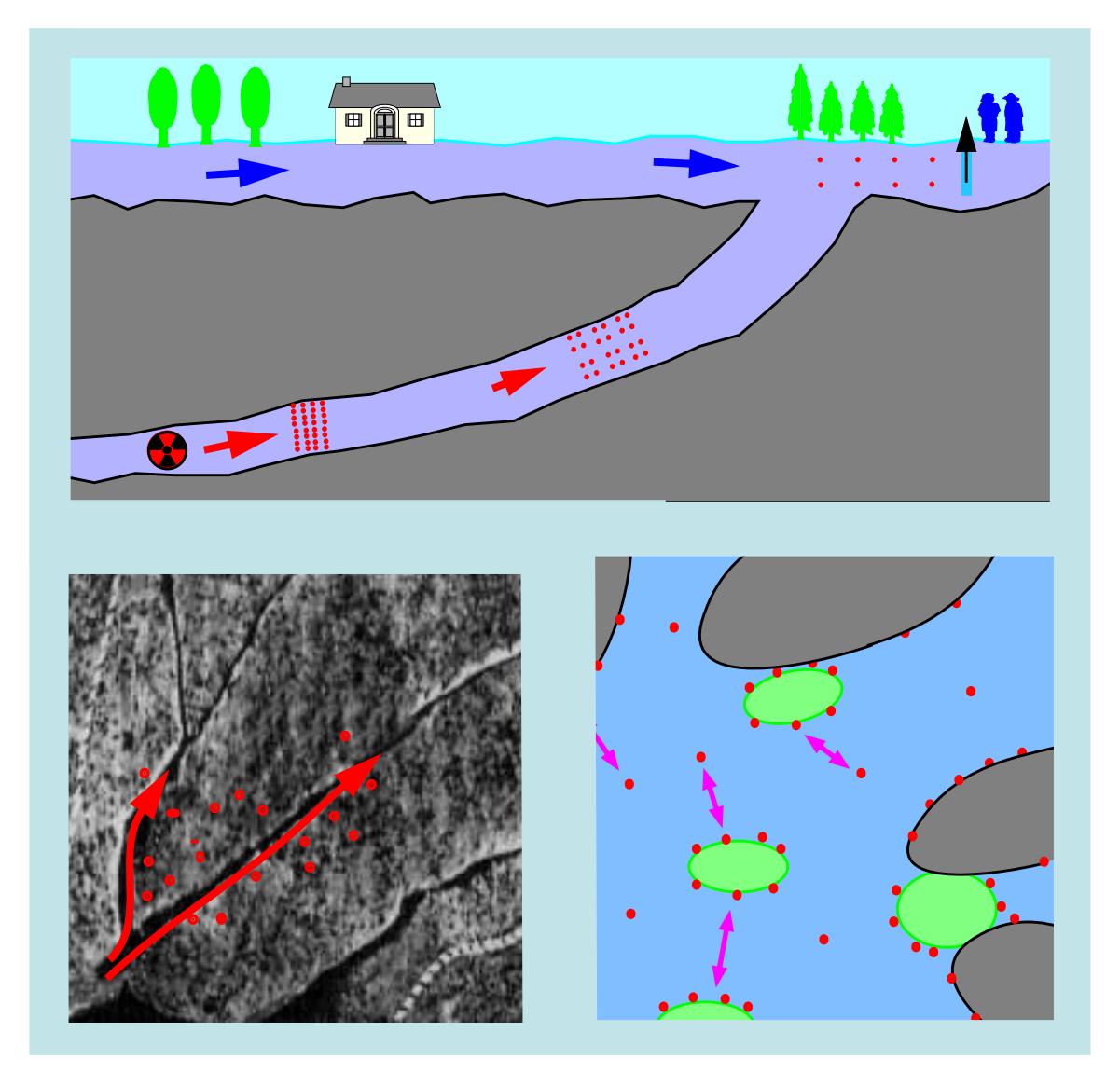

<span id="page-21-0"></span>**Abb. 3.5:** Modellierung des Fernbereichs. Oben: Skizze der Ausbreitung im Deckgebirge. Links: Transport in Klüften mit Berücksichtigung von Matrixdiffusion (Chetmad). Rechts: Berücksichtigung des kolloidgetragenen Schadstofftransports (Trapic). Rote Punkte = Schadstoffe; grün = Kolloide.

ses Rechenprogramms gibt, die ein zweidimensionales Modell verwendet. Sie ist aus programmtechnischen Gründen nicht Bestandteil von EMOS.

Das Modul Chetmad berechnet den Schadstofftransport in einem geklüfteten Medium unter Berücksichtigung von Matrixdiffusion. Auch hier werden Advektion, Diffusion und Dispersion berechnet und Sorption sowie radioaktiver Zerfall berücksichtigt.

#### <span id="page-22-0"></span>**3.3.3 Biosphärenmodule**

In diesen Modulen werden die Konsequenzen der Freisetzung radioaktiver Stoffe in die Biosphäre berechnet. Die Konsequenzen der Freisetzung chemisch-toxischer Stoffe werden in den Fernbereichsmodulen berechnet.

Wenn radioaktiv kontaminiertes Grundwasser in die Biosphäre gelangt, kann es zu einer Strahlenexposition zukünftiger Individuen und Kollektive kommen. Die Biosphärenmodule beruhen auf detaillierten Berechnungen des Radionuklidtransports in der Biosphäre, die beispielsweise mit dem Programm Ecosys [\[ 14 \]](#page-43-4) durchgeführt werden. Die Ergebnisse dieser Rechnungen werden dann als Dosiskonversionsfaktoren in den Modulen implementiert. Die Dosiskonversionsfaktoren können auch unter Verwendung einfacher Berechnungsvorschriften [\[ 1 \]](#page-41-6) ermittelt werden.

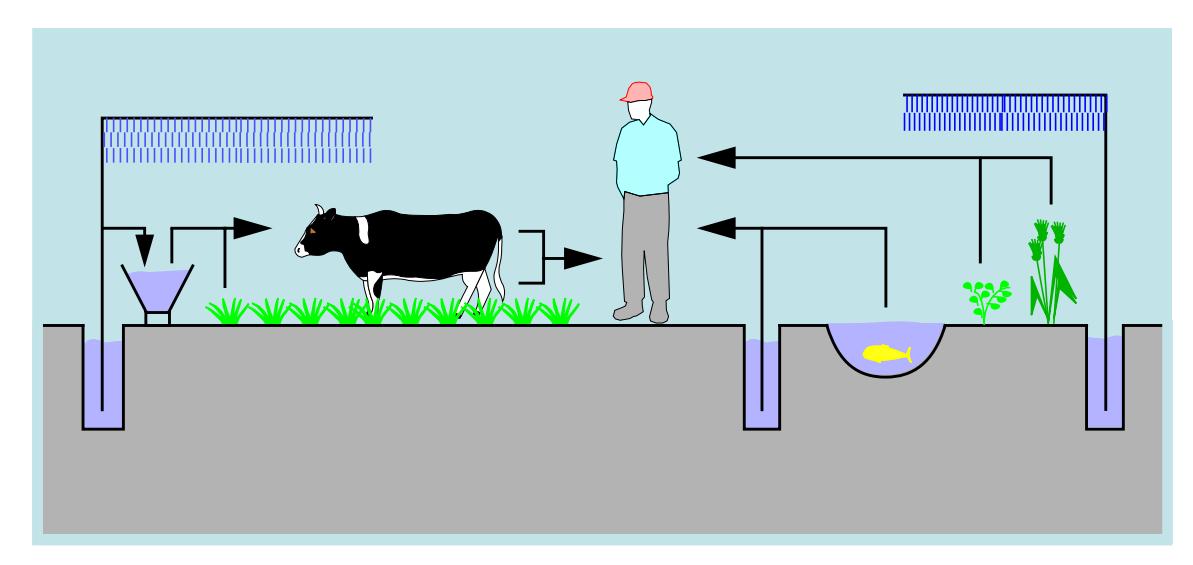

<span id="page-22-1"></span>**Abb. 3.6:** Schematische Darstellung der Biosphärenmodellierung.

In Abbildung [3.6](#page-22-1) ist die Modellierung der Biosphäre schematisch dargestellt. Auf der linken Seite ist skizziert, wie kontaminiertes Wasser aus einem Brunnen über Viehtränke und Beregnung in tierische Nahrungsmittel gelangt. Auf der rechten Seite ist die direkte Entnahme von kontaminiertem Trinkwasser aus einem Brunnen zu sehen sowie der Transportpfad der Schadstoffe über pflanzliche Nahrung und Verzehr von Fischen. Eine Beschreibung des Modells ist in [\[ 17 \]](#page-43-3) enthalten.

Folgende Module stehen zur Verfügung:

- Excon: Berechnung der Strahlenexposition aus den Schadstoffkonzentrationen im oberflächennahen Grundwasser,
- Exmas: Berechnung der Strahlenexposition aus den Schadstoff-Massenströmen.

Das Modul Excon berechnet aus den Konzentrationen kontaminierten Wassers die Strahlenexpositionen an einem Entnahmeort in der Biosphäre. Für Individuen werden die Effektiv- und Organdosen als Funktionen der Zeit mit Hilfe von Dosiskonversionsfaktoren berechnet. Außerdem wird die Kollektivdosis mit Hilfe von Dosisfaktoren als Funktion der Zeit ermittelt. Derzeit werden Erwachsene und Kleinkinder als Individuen berücksichtigt, die sich unter anderem durch ihre Verzehrgewohnheiten unterscheiden.

Das Modul Exmas unterscheidet sich von Excon dadurch, daß die Strahlenexpositionen nicht aus den Konzentrationen, sondern aus den Massenströmen berechnet werden. Dies gilt für die Effektiv- und Organdosen sowie für Kollektivdosen. Es wird angenommen, daß der kontaminierte Laugenstrom am Ende des Ausbreitungsweges in einen vorgegebenen Volumenstrom, beispielsweise einen Vorfluter, eintritt. Zur Berechnung des "intermediate dose potential" kann der aus dem Nahfeld austretende kontaminierte Laugenstrom ohne Transport durch das Deckgebirge verwendet werden. Dies ist ein Beispiel für eine Rechnung, bei der sich an ein Nahbereichsmodul direkt ein Biosphärenmodul anschließt, ohne Zwischenschaltung eines Fernbereichsmoduls.

#### <span id="page-24-2"></span><span id="page-24-0"></span>**3.3.4 Module für Monte-Carlo-Simulationen**

Bei einer Monte-Carlo-Simulation müssen 2 Module aufgerufen werden: das Modul Statist als Präprozessor zu Beginn der Rechnung und das Modul Statout als Postprozessor am Ende. Diese Module erlauben eine probabilistische Behandlung von Eingangsparametern mit vorgegebener Verteilungsfunktion. Sie können grundsätzlich in Verbindung mit allen anderen Modulen eingesetzt werden. Zur Zeit werden sie nur in Zusammenhang mit radioaktiven Abfällen verwendet. Dabei wird im Anschluß an die Monte-Carlo-Simulation mit Hilfe eines weiteren Postprozessors eine Unsicherheitsanalyse und eine Sensitivitätsanalyse anhand der Strahlenexpositionen in der Biosphäre durchgeführt.

Die Vorgehensweise bei einer Monte-Carlo-Simulation wird in Kapitel [4.2](#page-32-1) beschrieben. Das Modul Statist wird nur einmal während einer Monte-Carlo-Simulation aufgerufen, wobei eine Stichprobe der Parameterwerte für jede Simulation gezogen wird. Das Modul Statout wird bei jedem Spiel der Monte-Carlo-Simulation aufgerufen, wobei die im Biosphärenmodul berechneten Strahlenexpositionen für die statistische Auswertung aufbereitet werden.

#### <span id="page-24-1"></span>**3.4 Postprozessoren**

Die Postprozessoren dienen der weiteren Bearbeitung der Rechenergebnisse der Module und der Ausgabe der Rechenergebnisse als Grafiken und Tabellen. Alle Postprozessoren liegen als XWindow-Anwendungen vor und werden über ein gemeinsames Hauptmenü aufgerufen, siehe Abbildung [3.7](#page-25-0) links oben. Durch Anklicken eines Buttons im Hauptmenü wird ein Postprozessor gestartet, wonach das zugehörige Hauptfenster geöffnet wird. Auf der rechten Seite der Abbildung ist als Beispiel das Fenster für den Postprozessor Plot dargestellt. Die meisten Ausgaben eines Postprozessors erfolgen innerhalb dieses Hauptfensters, für spezielle Ausgaben werden weitere Fenster geöffnet. Die Bedienung erfolgt über die Menüleiste des Hauptfensters.

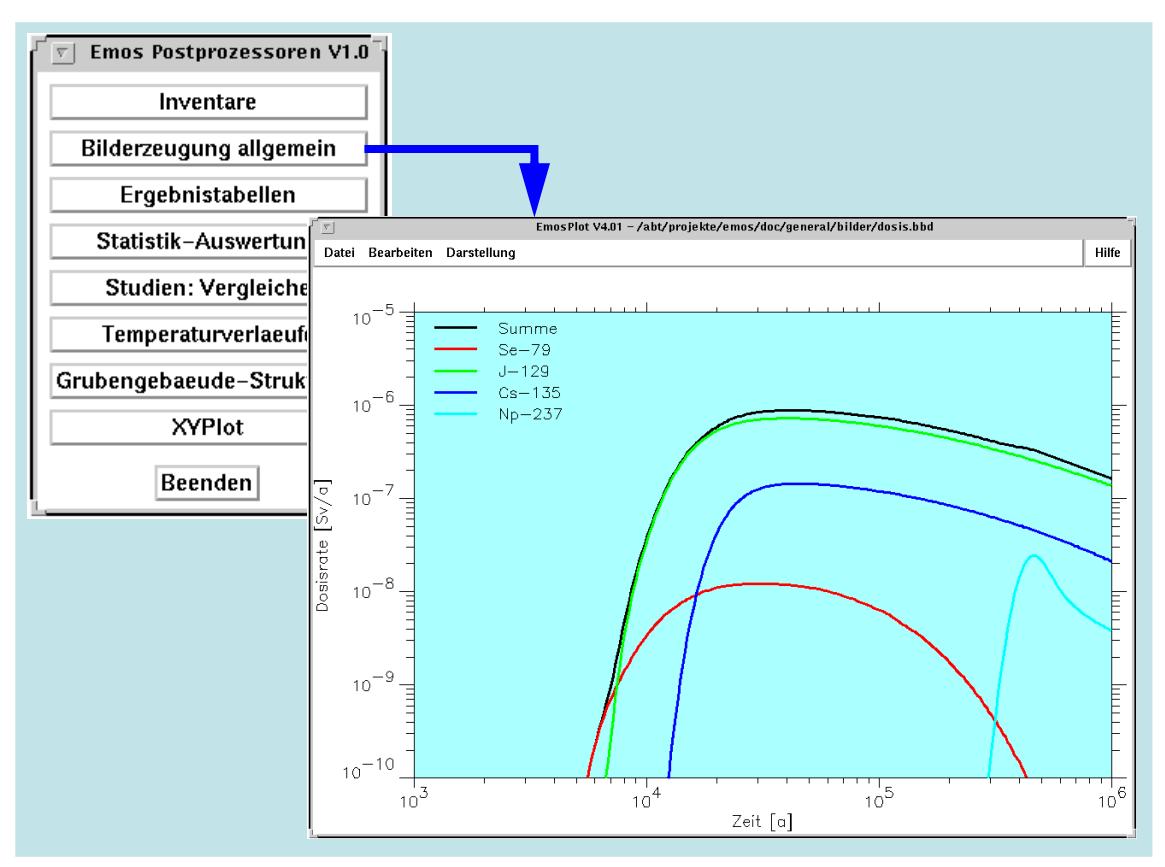

<span id="page-25-0"></span>**Abb. 3.7:** Hauptmenü der Postprozessoren (links oben) und Hauptfenster des Postprozessors Plot.

Über die Menüleiste werden die zu bearbeitenden Daten ausgewählt sowie die Abbildungen und Tabellen bearbeitet. Dabei können u.a. Maßstäbe, Farben und Linienmuster der Kurven ausgewählt sowie die Abbildungen in einer Datei gespeichert oder ausgedruckt werden. Über den Menüpunkt 'Hilfe' wird jeweils eine Bedienungsanleitung des Postprozessors gestartet, wozu eine Textverarbeitungssoftware benötigt wird.

Der Leistungsumfang der derzeit verfügbaren Postprozessoren wird im folgenden Kapitel [3.5](#page-26-0) beschrieben. Tabelle [3.1](#page-26-1) listet alle verfügbaren Postprozessoren mit einer kurzen Beschreibung des Leistungsumfangs auf.

#### <span id="page-26-1"></span>**Tabelle 3.1:** Postprozessoren

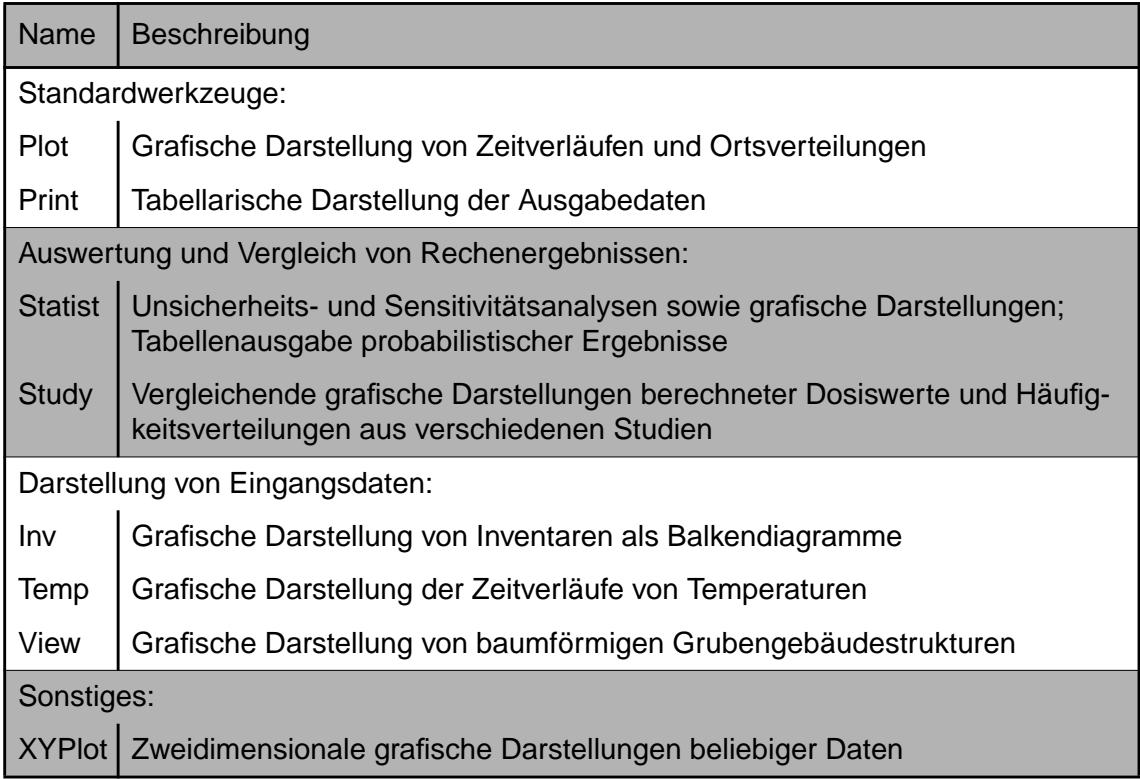

#### <span id="page-26-0"></span>**3.5 Ergebnisdarstellung**

Während eines Rechenlaufs werden von allen Modulen Ergebnisse in Dateien abgelegt. Zwei dieser Dateien, die Problembeschreibungsdatei und die Standard-Ausgabedatei, enthalten eine strukturierte und kommentierte Ausgabe der Eingangsdaten und der wesentlichen Rechenergebnisse. Sie können direkt ausgedruckt oder mit einem Texteditor am Bildschirm angesehen werden und dienen der Dokumentation des Rechenlaufs und einem schnellen Überblick. Die übrigen Dateien werden ohne Kommentare beschrieben und müssen mit Postprozessoren weiterverarbeitet werden. Die Bedienung der Postprozessoren wurde im vorhergehenden Kapitel [3.4](#page-24-1) erläutert, im folgenden werden die Inhalte dargestellt.

#### <span id="page-27-0"></span>**3.5.1 Tabellenausgabe**

Mit den Postprozessoren Print für deterministische Rechnungen und Statist für probabilistische Rechnungen können Ergebnisse als Tabellen auf dem Bildschirm ausgegeben werden. Außerdem können die Tabellen in einer Datei gespeichert und auf einem Drucker ausgegeben werden. Die Tabellen [3.2](#page-27-1) und [3.3](#page-28-0) zeigen einen Überblick der möglichen Tabellenausgaben.

| <b>Modul</b>                                 | Beschreibung                                                                                                    |
|----------------------------------------------|----------------------------------------------------------------------------------------------------|
| Repos<br>Lopos<br>Grapos<br>Kactos           | Zeitschrittweiten, Informationen zur Zeitschrittsteuerung<br>Zeitlicher Verlauf von:<br>Schadstoffinventaren,<br>Schadstoffströmen (auch: zeitlich integriert),<br>Schadstoffkonzentrationen,<br>Laugen- und Gasströmen (auch: zeitlich integriert),<br>Sonstigen Größen (Laugendruck, Porosität, Volumen, Tempe-<br>ratur, Geometrie, usw.) |
|                                              | Endtabellen: Freisetzungsmengen, Zeitpunkte des Erreichens von Lös-<br>lichkeitsgrenzen, Chronik der Gebinde und Segmente                                                                                                    |
| Chetlin,<br>Chetnis,<br>Chetmad,<br>Trapic1d | Örtlicher Verlauf von:<br>Konzentrationen der Schadstoffe zu vorgegebenen Zeiten<br>Zeitlicher Verlauf von:<br>Konzentrationen der Schadstoffe an vorgegebenen Orten,<br>Schadstoffströmen und Konzentrationen an der Schnittstelle<br>zur Biosphäre                                                                                         |
|                                              | Kontrollausgabe der Eingangsdaten und einiger berechneter Daten                                                                                                    |
|                                              | Zu jedem Gebiet: geometrische Daten und Sorptionsparameter zu allen<br>Elementen                                                                                                    |
| Excon<br>Exmas                               | Zeitlicher Verlauf der jährlichen Dosis für ausgewählte Personengruppen<br>und Radionuklide                                                                                                    |
|                                              | Endtabellen: Dosismaxima, Kollektivdosen, Organdosismaxima                                                                                                    |

<span id="page-27-1"></span>**Tabelle 3.2:** Tabellenausgaben mit dem Postprozessor Print.

Die Tabellen können in Dokumente übernommen werden, wenn sie zuvor in Dateien gespeichert wurden. Dadurch ist eine fehlerfreie Übernahme der berechneten Ergebnisse in Abschlußberichte gewährleistet.

<span id="page-28-0"></span>**Tabelle 3.3:** Tabellenausgaben mit dem Postprozessor Statist.

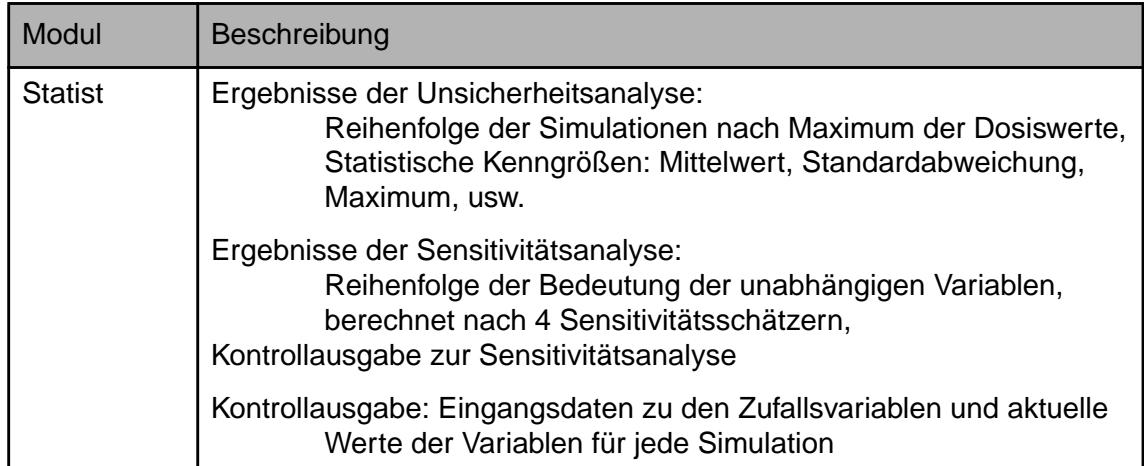

#### <span id="page-29-0"></span>**3.5.2 Grafische Ausgabe**

Alle Postprozessoren, mit Ausnahme von Print, ermöglichen eine grafische Darstellung der Ergebnisse. Dabei ist eine Ausgabe auf dem Bildschirm, in eine Datei und auf Drucker vorgesehen. Abbildung [3.8](#page-29-1) zeigt zwei typische Beispiele für grafische Darstellungen, diemit den Postprozessoren Plot und Study erstellt worden sind. Links sind Strahlenexpositionen bei einem deterministischen Rechenlauf für mehrere Radionuklide, rechts die relativen Häufigkeitsverteilungen der Strahlenexpositionen bei drei probabilistischen Rechenläufen dargestellt.

Die folgende Tabelle [3.4](#page-30-0) zeigt eine Übersicht der Möglichkeiten für grafische Darstellungen.

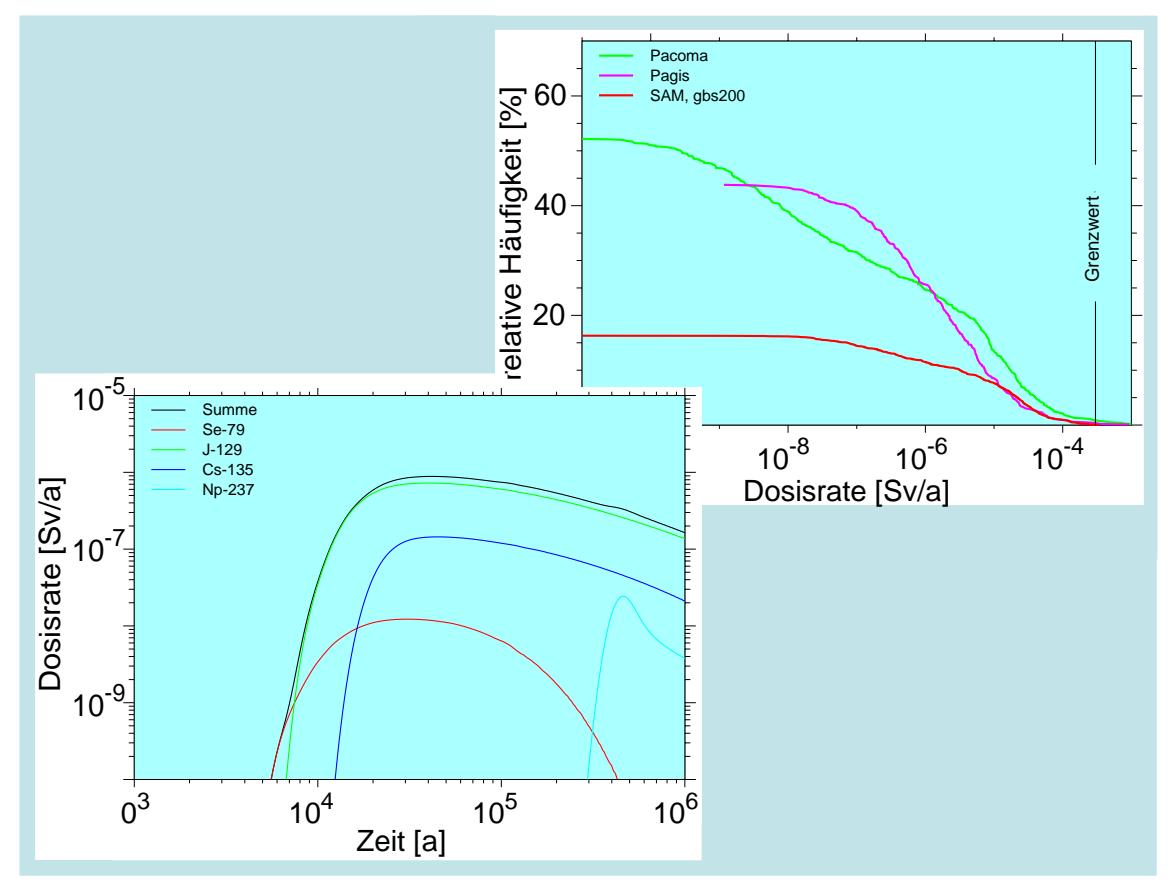

<span id="page-29-1"></span>**Abb. 3.8:** Beispiele für grafische Darstellungen mit Plot (links) und Study (rechts).

<span id="page-30-0"></span>**Tabelle 3.4:** Grafische Ausgaben mit den Postprozessoren.

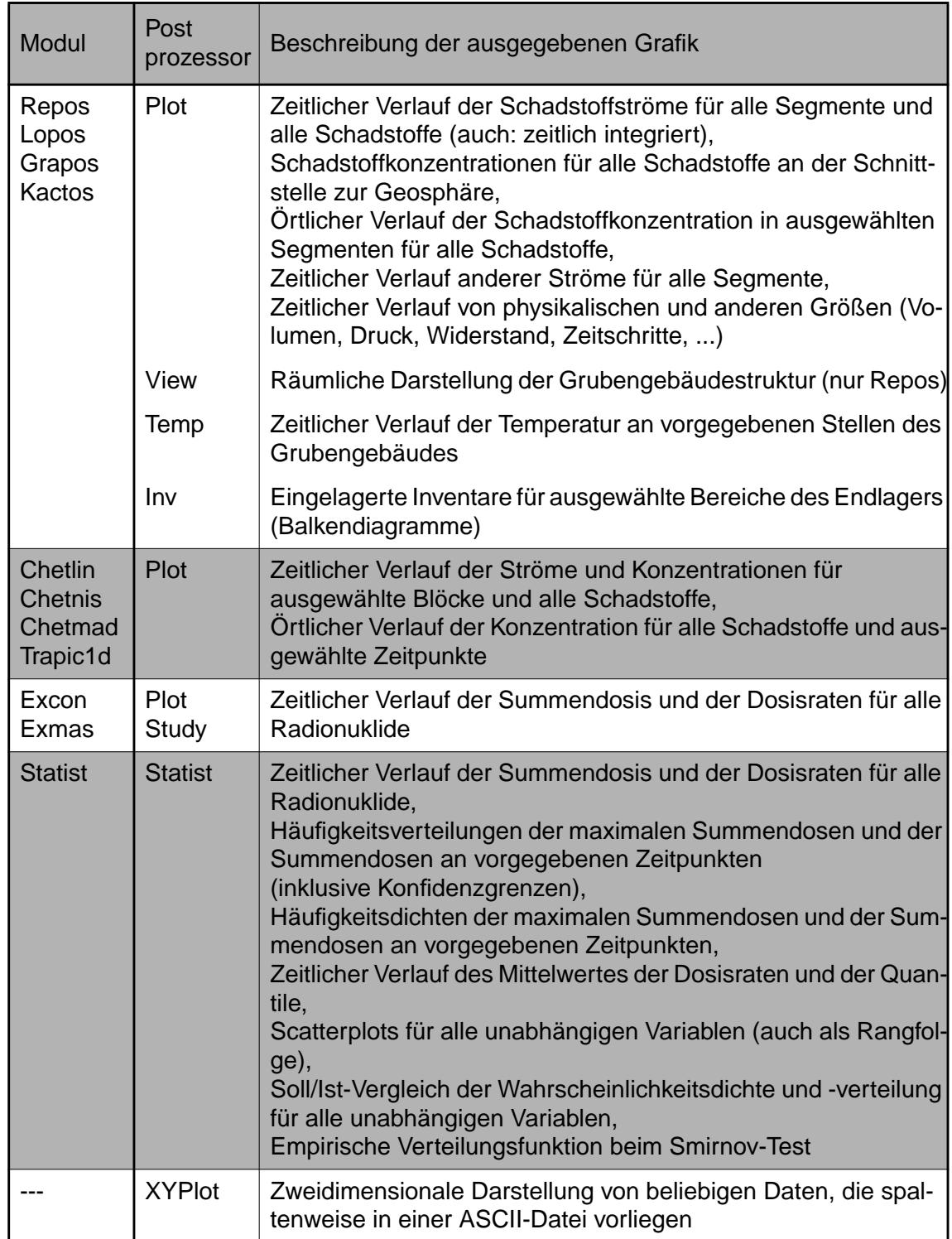

### <span id="page-31-0"></span>**4 Ablauf einer EMOS-Rechnung**

Über die in Kapitel [3.1](#page-13-3) erläuterte Bedienungsoberfläche wird ein EMOS-Rechenlauf gestartet. Dabei wird eine Steuerdatei erstellt, die entweder interaktiv auf dem eigenen Rechner oder als Batch-Job auf einem zentralen Rechner abgearbeitet wird. Die Steuerdatei enthält alle für den Rechenlauf notwendigen Informationen, insbesondere die Namen der ausgewählten Module.

Eine Rechnung kann sowohl deterministisch als auch als Monte-Carlo-Simulation durchgeführt werden. Das Endlagersystem wird in jedem Fall deterministisch ausgewertet. Die beiden Vorgehensweisen unterscheiden sich im Ablauf lediglich darin, daß die Schadstoffausbreitung bei einer deterministischen Rechnung nur einmal mit festen Eingangsdaten berechnet wird. In einer Monte-Carlo-Simulation hingegen wird die Schadstoffausbreitung einige hundert bis einige tausend Mal mit verschiedenen Eingangsdatensätzen berechnet, die zuvor als Stichproben aus den Verteilungsfunktionen der Eingangsparameter gezogen wurden.

### <span id="page-31-1"></span>**4.1 Deterministische Rechnung**

Bei einer deterministischen Rechnung werden die Module einmal in der ausgewählten Reihenfolge durchlaufen. Die Eingangsdaten werden einerseits mit den Bedienungsoberflächen der Präprozessoren erstellt, andererseits werden Umgebungsvariable über die Steuerdatei gesetzt, die dann von den Modulen verarbeitet werden.

In Abbildung [4.1](#page-32-2) ist der Ablauf einer EMOS-Rechnung schematisch dargestellt. Zentrales Element ist die sequentielle Abarbeitung der Module für das Nahfeld, das Fernfeld und die Biosphäre. Die Ausgangsgrößen eines Moduls - Schadstoffströme und Schadstoffkonzentrationen - sind Eingangsgrößen des jeweils nachfolgenden Moduls. Die Ausgangsgrößen sind gleichzeitig die Eingangsdaten für die Postprozessoren, die zur tabellarischen und grafischen Aufarbeitung der Rechenergebnisse dienen.

Neben der Ausgabe von Rechenergebnissen sind umfassende Möglichkeiten für eine Kontrollausgabe der Eingangsdaten vorgesehen. Durch eine entsprechende Auswahl in der Steuerdatei werden diese Kontrollausgaben aktiviert, wobei dann außerdem programminterne Fehlerprüfungen in allen Modulen durchgeführt werden, die Bestandteile der Qualitätssicherung sind.

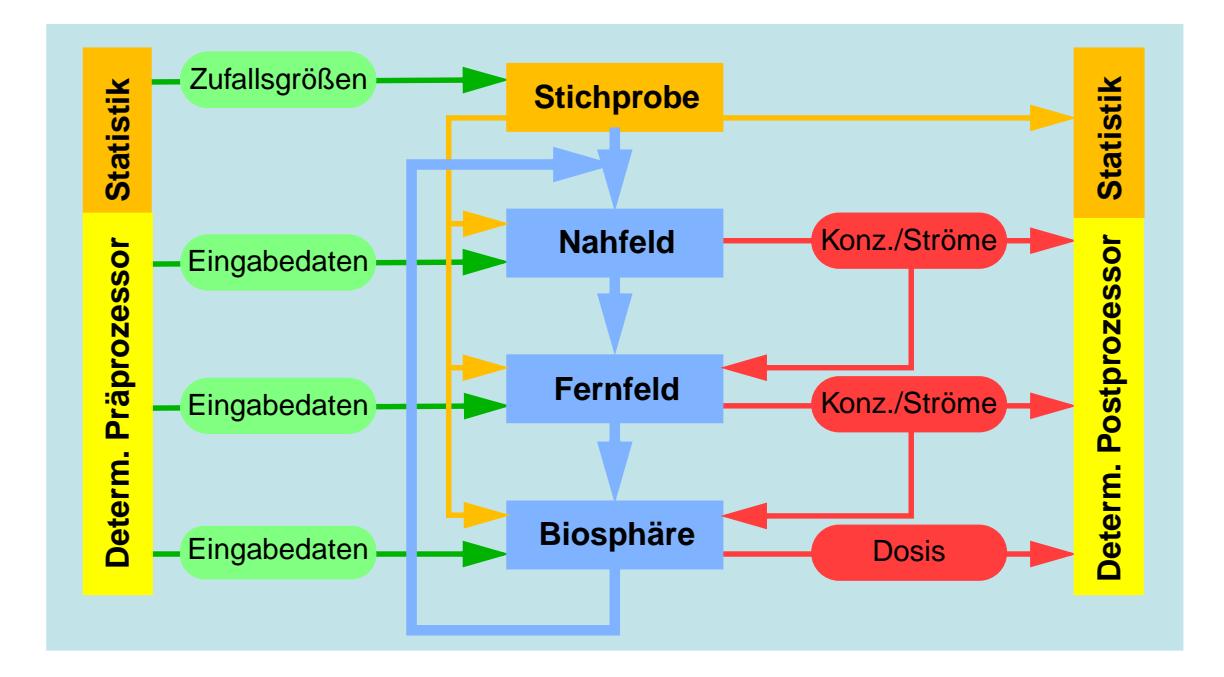

<span id="page-32-2"></span>**Abb. 4.1:** Ablauf einer EMOS-Rechnung. Blau: Rechenschleife.

#### <span id="page-32-1"></span><span id="page-32-0"></span>**4.2 Monte-Carlo-Simulation**

In die deterministischen Modelle gehen eine Fülle von Parametern ein, über deren aktuelle Werte zum Teil erhebliche Unsicherheiten bestehen. Die Ursachen dieser Unsicherheiten reichen von Meßfehlern für physikalische Größen über eine mögliche räumliche Variabilität bis zu weitgehender Unkenntnis der Werte, wie sie etwa bei dem Eintrittszeitpunkt für ein Störfallszenario gegeben sein kann. Tieferliegende Gründe der Unsicherheiten sind der lange Zeitraum, über den die Endlagersicherheit gewährleistet werden muß, und der Zielkonflikt zwischen der Erkundung eines Standortes und seiner angestrebten Unversehrtheit für die Endlagerung.

Die Datenunsicherheit kann durch konservative Werte in den Rechnungen berücksichtigt werden, so daß die Konsequenzen stets überschätzt werden. Da aber die Konservativität in allen Fällen nur schwer nachzuweisen ist, kann in Übereinstimmung mit international

üblichen Vorgehensweisen in EMOS ein probabilistisches Verfahren verwendet werden. Dieses Monte-Carlo-Verfahren ist als notwendige Ergänzung zu deterministischen Rechnungen mit realistischen Werten anzusehen.

Zur Durchführung einer Monte-Carlo-Simulation wird der Ablauf einer deterministischen Rechnung um zwei Module erweitert, siehe Kapitel [3.3.4.](#page-24-2) Das Modul Statist ist als Präprozessor für die Datenaufbereitung der Monte-Carlo-Simulation verantwortlich. Als Ergebnis wird eine Stichprobe erzeugt, die für jede Simulation einen Vektor mit Eingangsdaten für die Zufallsvariablen enthält. Der Postprozessor besteht aus dem Modul Statout, in dem die berechneten Dosisverläufe aufbereitet werden, so daß eine statistische Auswertung in Form einer Unsicherheits- und einer Sensitivitätsanalyse möglich wird. Ein weiterer Postprozessor wird nach Abschluß der gesamten Monte-Carlo-Simulation eingesetzt, um die statistische Auswertung durchzuführen.

Obwohl die Stichproben für je zwei Zufallsvariablen unabhängig voneinander gezogen und zufällig kombiniert werden, können die beiden Stichproben korreliert sein. In einigen Fällen ist über die Korrelation der Eingangsparameter wenig bekannt und sie kann daher nicht berücksichtigt werden. Sind die Korrelationen bekannt, so können sie als Eingangsdaten für den Präprozessor eingegeben werden.

### <span id="page-35-0"></span>**5 Qualitätsmanagement**

Alle Module und alle Prä- und Postprozessoren des Programmpakets EMOS unterliegen einem Qualitätsmanagement (QM). Die Basis des Qualitätsmanagements ist eine Verfahrensanweisung zur Softwareentwicklung, die unternehmensweit im Rahmen der Zertifizierung nach ISO 9000 [\[ 9 \]](#page-42-6) entwickelt wurde, siehe Abbildung [5.1](#page-35-1). Es wurden ein Software-Entwicklungsplan und ein Konfigurationsmanagementplan (KM-Plan) verabschiedet, welche die Programmentwicklung und die Qualitätssicherung für alle Module auf eine einheitliche Basis stellen. Der Qualitätssicherungsplan wurde wegen des geringen Umfangs in den KM-Plan integriert.

In der folgenden Abbildung [5.2](#page-36-0) ist der Ablauf der Weiterentwicklung eines Moduls schematisch dargestellt. Anwendungsrechnungen sind nur mit freigegebenen Versionen erlaubt. Treten bei der Durchführung von Rechnungen Probleme auf oder hat ein Anwender andere Änderungswünsche, so werden sie an den KM-Administrator gemeldet und von diesem gesammelt. Der KM-Administrator veranlaßt die Programmänderungen, die von den Entwicklern eigenverantwortlich gemäß dem Software-Entwicklungsplan durchgeführt werden. Nach Abschluß von Testrechnungen wird die veränderte Programmversion vom KM-Administrator wieder in die Programmverwaltung aufgenommen und gesichert. Anschließend wird vom QS-Verantwortlichen geprüft, ob alle Arbeiten ordnungsgemäß entsprechend den QM-Vorgaben durchgeführt worden sind und ob alle Unterlagen vorhanden sind. Sind alle Kriterien erfüllt, gibt er die neue Version frei.

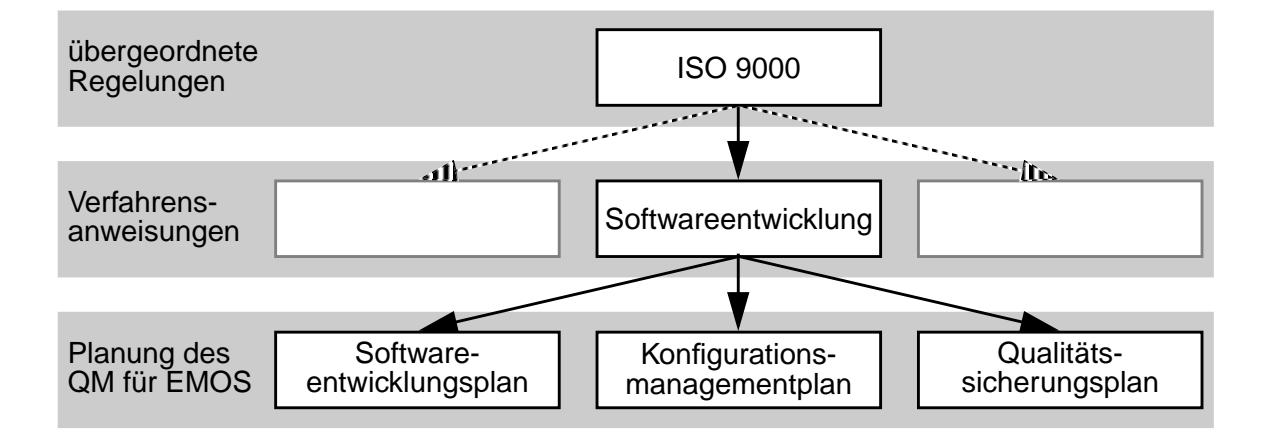

<span id="page-35-1"></span>**Abb. 5.1:** Hierarchie des Qualitätsmanagements

Die wesentliche Richtlinie in diesem Ablauf ist der KM-Plan. Er regelt die Verwaltung aller Rechenprogramme und gibt detaillierte Vorgaben zum Änderungsverfahren. Damit ist er für alle Stadien des Ablaufs in Abbildung [5.2](#page-36-0) relevant. Zunächst ist geregelt, in welcher Verzeichnisstruktur alle Dateien eines Moduls abgelegt sind. Dies betrifft neben den reinen Quellcodes auch die Dokumentationen und ausführbaren Programme. In allen Modulen wird die gleiche Verzeichnisstruktur eingehalten, so daß sowohl die Programmentwickler als auch die Prüfer die gewünschten Informationen immer am gleichen Ort finden können.

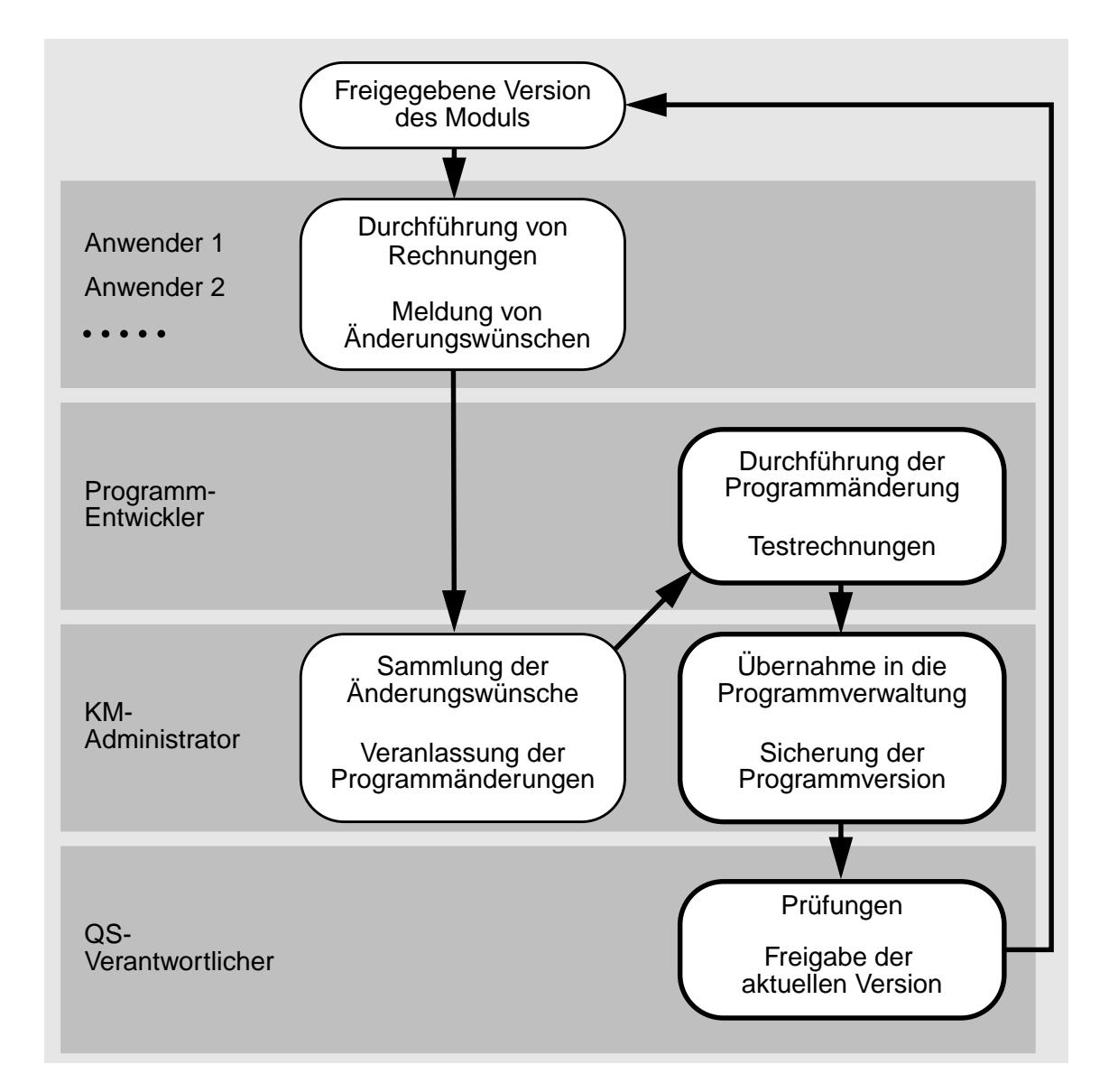

<span id="page-36-0"></span>**Abb. 5.2:** Schematischer Ablaufplan bei der Weiterentwicklung eines Moduls unter Berücksichtigung des Qualitätsmanagements.

Neben den Verzeichnisstrukturen sind auch die Versionskennzeichnungen geregelt. Dadurch wird eine Rückverfolgung möglich, mit welcher Version eine Rechnung durchgeführt wurde. In der folgenden Abbildung [5.3](#page-37-0) ist die Benennung der Version Chetlin 2.02 erläutert. An den Modulnamen wird jeweils eine Nummer für die Entwicklungsstufe angehängt und davon mit einem Punkt getrennt die Versionsnummer. Eine neue Entwicklungsstufe wird dann eingeführt, wenn der Entwicklungssprung durch die Programmänderungen dies rechtfertigt. Eine Entscheidung darüber wird durch Absprache aller Beteiligten herbeigeführt. Die Versionsnummer wird immer um einen Punkt hochgezählt, wenn eine Änderung in die Programmverwaltung übernommen wird. Der Modulname, verknüpft mit der Nummer der Entwicklungsstufe, wird auch als Programmname verwendet, beispielsweise CHETLIN2.

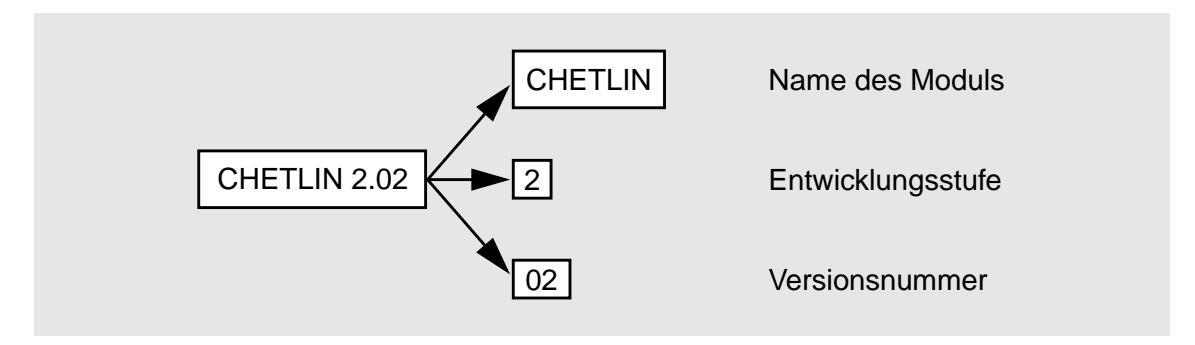

<span id="page-37-0"></span>**Abb. 5.3:** Beispiel einer Versionskennzeichnung

Die Richtlinien für die Programmentwickler sind im Software-Entwicklungsplan (SWE-Plan) festgelegt. Er enthält Anweisungen zu den folgenden Punkten: Struktur der Unterprogramme, Namensgebung, Kommentierungsregeln, Schnittstellen zwischen Programmteilen und spezielle Regeln für FORTRAN-Programme. In einem Anhang sind die Verantwortlichen für die Softwareentwicklung der einzelnen Module und der Prä- und Postprozessoren benannt. Sie sind als Programmentwickler für die Einhaltung der Richtlinien des SWE-Plans eigenverantwortlich.

### <span id="page-39-0"></span>**6 Zusammenfassung**

Mit dem leistungsfähigen Instrumentarium des Programmpakets EMOS wurden in der Vergangenheit zahlreiche Anwendungsrechnungen im Zusammenhang mit Planfeststellungsverfahren für Endlager sowie Forschungs- und Entwicklungsarbeiten durchgeführt. Das Programmpaket ist universell für Langzeitsicherheitsanalysen von Endlagern im tiefen geologischen Untergrund einsetzbar. Durch die modulare Struktur ist es leicht an spezielle Erfordernisse anzupassen.

Für den potentiellen Anwender wurde eine Übersicht der Anwendungsbereiche und der bereits vorhandenen Module gegeben. Die kurze Übersicht des Programmablaufs zeigt, daß die Bedienung anwenderfreundlich über grafische Oberflächen erfolgt und daß das Zusammenspiel der einzelnen Module leicht zu verstehen ist.

Die Programmverwaltung erfolgt durch qualitätsgesicherte Vorgehensweisen, so daß gewährleistet ist, daß die eingesetzten Programme eindeutig zu identifizieren und in ihrem aktuellen Leistungsumfang rückzuverfolgen sind.

Die Verarbeitung der berechneten Ergebnisse erfolgt mit Hilfe von Postprozessoren, die ebenfalls über grafische Bedienungsoberflächen verfügen. Mit diesen Werkzeugen sind zahlreiche Auswertungen sowie grafische und tabellarische Ausgaben möglich. Sie sind für die vollständige Ausnutzung des Leistungsspektrums von EMOS erforderlich, insbesondere bei der Durchführung von Monte-Carlo-Simulationen zur Berücksichtigung von Datenunsicherheiten.

### <span id="page-41-0"></span>**7 Literatur**

- <span id="page-41-6"></span>[ 1 ] Allgemeine Verwaltungsvorschrift zu §45 Strahlenschutzverordnung: Ermittlung der Strahlenexposition durch die Ableitung radioaktiver Stoffe aus kerntechnischen Anlagen oder Einrichtungen. Erschienen im Bundesanzeiger, Nummer 64a, 1990.
- <span id="page-41-4"></span>[ 2 ] D. A. Becker: Entwicklung und Anwendung eines Nahbereichsmodells zur Analyse der Langzeitsicherheit von Salzkavernen mit chemisch-toxischen Abfällen. Gesellschaft für Anlagen- und Reaktorsicherheit (GRS) mbH, GRS-128, Braunschweig 1996.
- <span id="page-41-1"></span>[3] D. Buhmann, J. Brenner, R. Storck: Einfluß der Auslegungstemperatur auf die Langzeitsicherheit eines Endlagers in einem Salzstock. GSF-Bericht 11/93. GSF - Forschungszentrum für Umwelt und Gesundheit GmbH, Braunschweig 1993.
- <span id="page-41-2"></span>[4] D. Buhmann, A. Nies, R. Storck: Analyse der Langzeitsicherheit von Endlagerkonzepten für wärmeerzeugende radioaktive Abfälle. GSF-Bericht 27/91. GSF - Forschungszentrum für Umwelt und Gesundheit GmbH, Braunschweig 1991.
- <span id="page-41-3"></span>[ 5 ] J. M. Gomit, R.-P. Hirsekorn, K.-H. Martens, J. Prij: Evaluation of elements responsible for the effective engaged dose rates associated with the final storage of radioactive waste: Everest project. Volume 3b: Salt formation, sites in France and the Netherlands and common conclusions on salt. European Commission, EUR 17449/3b EN, 1997.
- <span id="page-41-5"></span>[ 6 ] R.-P. Hirsekorn, B. Boese, D. Buhmann: LOPOS: Programm zur Berechnung der Schadstofffreisetzung aus netzwerkartigen Grubengebäuden. Gesellschaft für Anlagen- und Reaktorsicherheit (GRS) mbH, GRS-157, Braunschweig 1999.
- <span id="page-42-1"></span>[ 7 ] R.-P. Hirsekorn, A. Nies, H. Rausch, R. Storck: Performance Assessment of Confinements for Medium-Level and Alpha-Contaminated Waste (PACOMA): Rock Salt Option. EUR 13 634 EN, GSF-Bericht 12/91. Kommission der Europäischen Gemeinschaften, GSF - Forschungszentrum für Umwelt und Gesundheit GmbH, Brüssel-Luxemburg 1991.
- <span id="page-42-0"></span>[8] H. Illi, R. Storck, W. Wurtinger: Sicherheitsanalysen für die Betriebs- und Nachbetriebsphase des Endlagers Konrad. In: Tagungsbericht Jahrestagung Kerntechnik, S. 62 - 84. Deutsches Atomforum, Bonn 1987.
- <span id="page-42-6"></span>[ 9 ] ISO 9000-1. Quality management and quality assurance standards - Part 1: Guidelines for selection and use. International Organization for Standardization, 1994.
- <span id="page-42-3"></span>[ 10 ] T. Kühle, F. Zude, L. Lührmann: Das eindimensionale Transportprogramm CHET1 unter Berücksichtigung der Sorption nach dem K<sub>d</sub>-Konzept. Gesellschaft für Anlagen- und Reaktorsicherheit (GRS) mbH, GRS-124, Braunschweig 1996.
- <span id="page-42-5"></span>[11] L. Lührmann: Modellierung des kolloidbeeinflußten Schadstofftransports mit dem Rechenprogramm TRAPIC. Gesellschaft für Anlagen- und Reaktorsicherheit (GRS) mbH, GRS-149, Braunschweig 1998.
- <span id="page-42-4"></span>[ 12 ] L. Lührmann, U. Noseck: Das eindimensionale Transportprogramm CHET2 unter Berücksichtigung nichtlinearer, elementspezifischer Gleichgewichtssorption. Gesellschaft für Anlagen- und Reaktorsicherheit (GRS) mbH, GRS-125, Braunschweig 1996.
- <span id="page-42-2"></span>[13] L. Lührmann, U. Noseck, R. Storck: Spent Fuel Performance Assessment (SPA) for a hypothetical repository in crystalline formations in Germany. Gesellschaft für Anlagen- und Reaktorsicherheit (GRS) mbH, GRS-154, Braunschweig 1999. (to be published)
- <span id="page-43-4"></span>[ 14 ] G. Pröhl, H. Müller: Radiation exposure from radionuclides in ground water: an uncertainty analysis for selected exposure scenarios. Radiation Environmental Biophysics, 35, 205-218, 1996.
- <span id="page-43-0"></span>[ 15 ] Projekt Sicherheitsstudien Entsorgung (PSE): Zusammenfassender Abschlußbericht, Kapitel 4, Entwicklung eines sicherheitsanalytischen Instrumentariums für das geologische Endlager für radioaktive Abfälle in einem Salzstock. Hahn-Meitner Institut, Berlin 1985.
- <span id="page-43-1"></span>[ 16 ] R. Storck, J. Aschenbach, R.P. Hirsekorn, A. Nies, N. Stelte: Performance Assessment of Geological Isolation Systems for Radioactive Waste (PAGIS): Disposal in Salt Formations. EUR 11 778 EN, GSF-Bericht 23/88. Commission of the European Communities, Gesellschaft für Strahlen- und Umweltforschung mbH München, Brussels-Luxembourg 1988.
- <span id="page-43-3"></span>[ 17 ] R. Storck, D. Buhmann, R.-P. Hirsekorn, T. Kühle, L. Lührmann: Das Programmpaket EMOS zur Analyse der Langzeitsicherheit eines Endlagers für radioaktive Abfälle. Version 5. Gesellschaft für Anlagen- und Reaktorsicherheit (GRS) mbH, GRS-122, Braunschweig 1996.
- <span id="page-43-2"></span>[ 18 ] R. Storck, J. Preuss: Langzeitsicherheitsnachweis für das erste bundesdeutsche Endlager Morsleben. Gesellschaft für Anlagen- und Reaktorsicherheit (GRS) mbH, Felsbau 15 (1997) Nr. 6, Braunschweig 1997.

### <span id="page-45-0"></span>**Abbildungsverzeichnis**

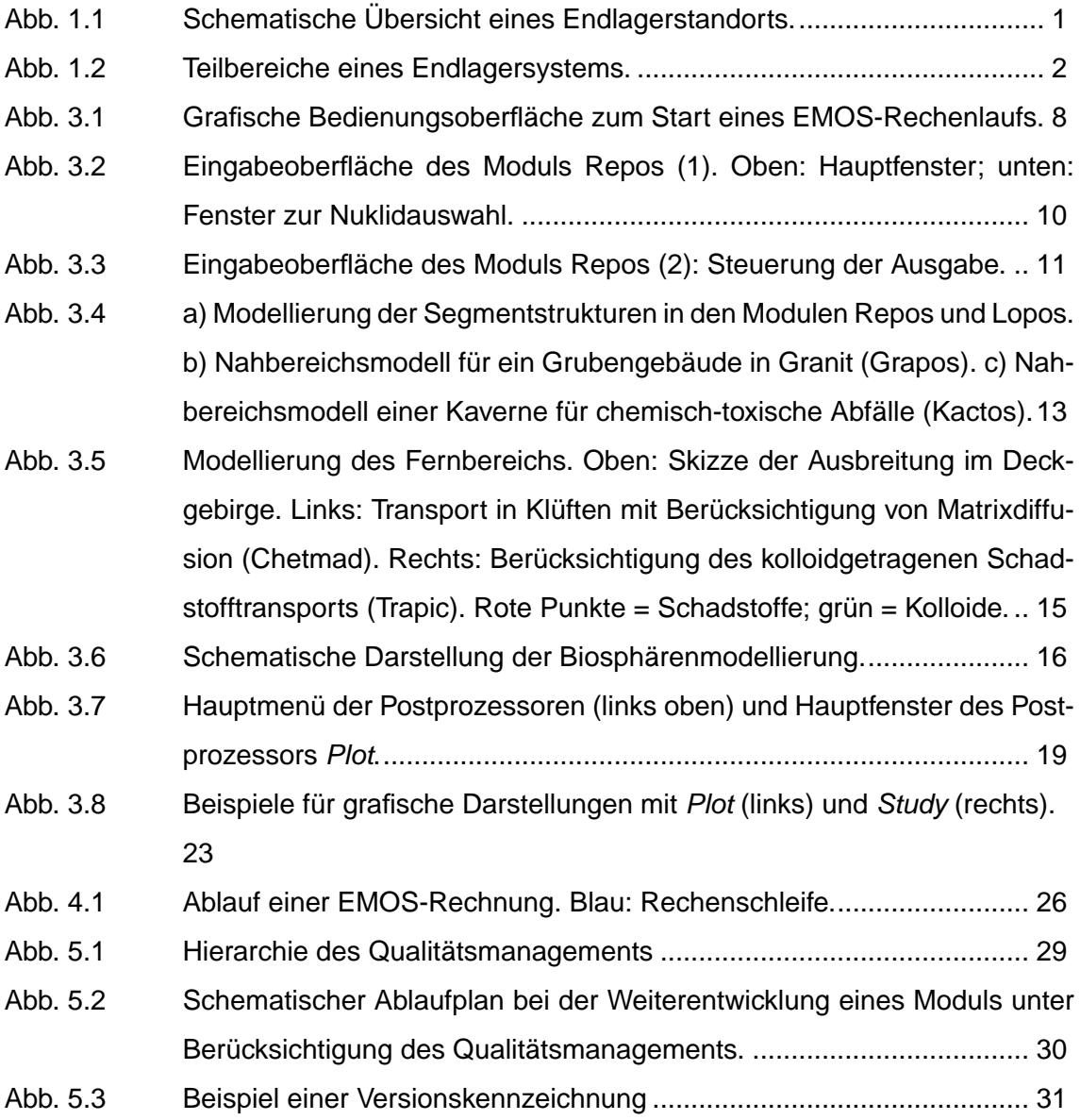

#### <span id="page-47-0"></span>**Tabellenverzeichnis**

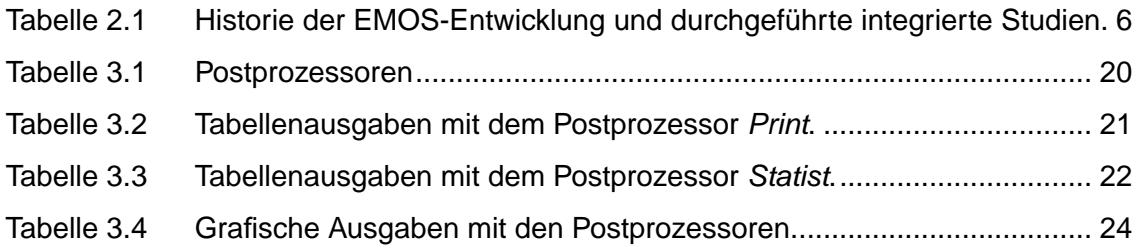

**Gesellschaft für Anlagenund Reaktorsicherheit (GRS) mbH**

Schwertnergasse 1 **50667 Köln**  Telefon +49 221 2068-0 Telefax +49 221 2068-888

Forschungsinstitute **85748 Garching b.München** Telefon +49 89 32004-0 Telefax +49 89 32004-300

Kurfürstendamm 200 **10719 Berlin**  Telefon +49 30 88589-0 Telefax +49 30 88589-111

Theodor-Heuss-Straße 4 **38122 Braunschweig** Telefon +49 531 8012-0 Telefax +49 531 8012-200

**www.grs.de**